Ateliers de la Dynamique Pédagogique 2019-2020

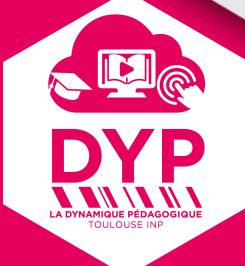

## **MOODLE ATELIER ÉVALUATION PAR LES PAIRS**

العملين

Pratiquer l'évaluation par les pairs avec Moodle : Activité « Atelier »

Olivier THUAL La DyP, Toulouse INP

# **La Dynamique Pédagogique**

VICE-PRÉSIDENTE CFVU Hélène TAP

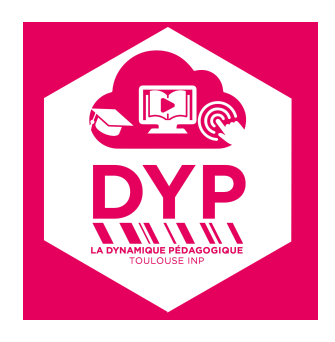

PILOTAGE DE LA DYP CHARGÉE DE MISSION INNOVATION PÉDAGOGIQUE Marie-Claude BETBEDER CHARGÉ DE MISSION OUTILS NUMÉRIQUE POUR LA PÉDAGOGIE Olivier THUAL

CONSEILLERS PÉDAGOGIQUE Benoît ESCRIG Julitte HUEZ Christophe LAPLANCHE

INGÉNIEUR SUPPORT Karl SURAULT SUPPORT COMMUNICATION Julie GIRIER-DUFOURNIER

**ENSIACET** Naila EVEN Jérôme DURAND

### ENSEEIHT

Jean-François PARMENTIER Emmanuelle PEUCH Vincent CHARVILLAT

**ENSAT** Véronique PIVON Farid REGAD

LA PRÉPA Fanny GILLET Serge RIGAL

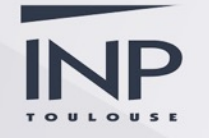

# **http://www.inp-toulouse.fr**

Ateliers de la DyP 2019-2020

#### **LA PÉDAGOGIE À TOULOUSE INP** LA DYNAMIQUE PÉDAGOGIQUE

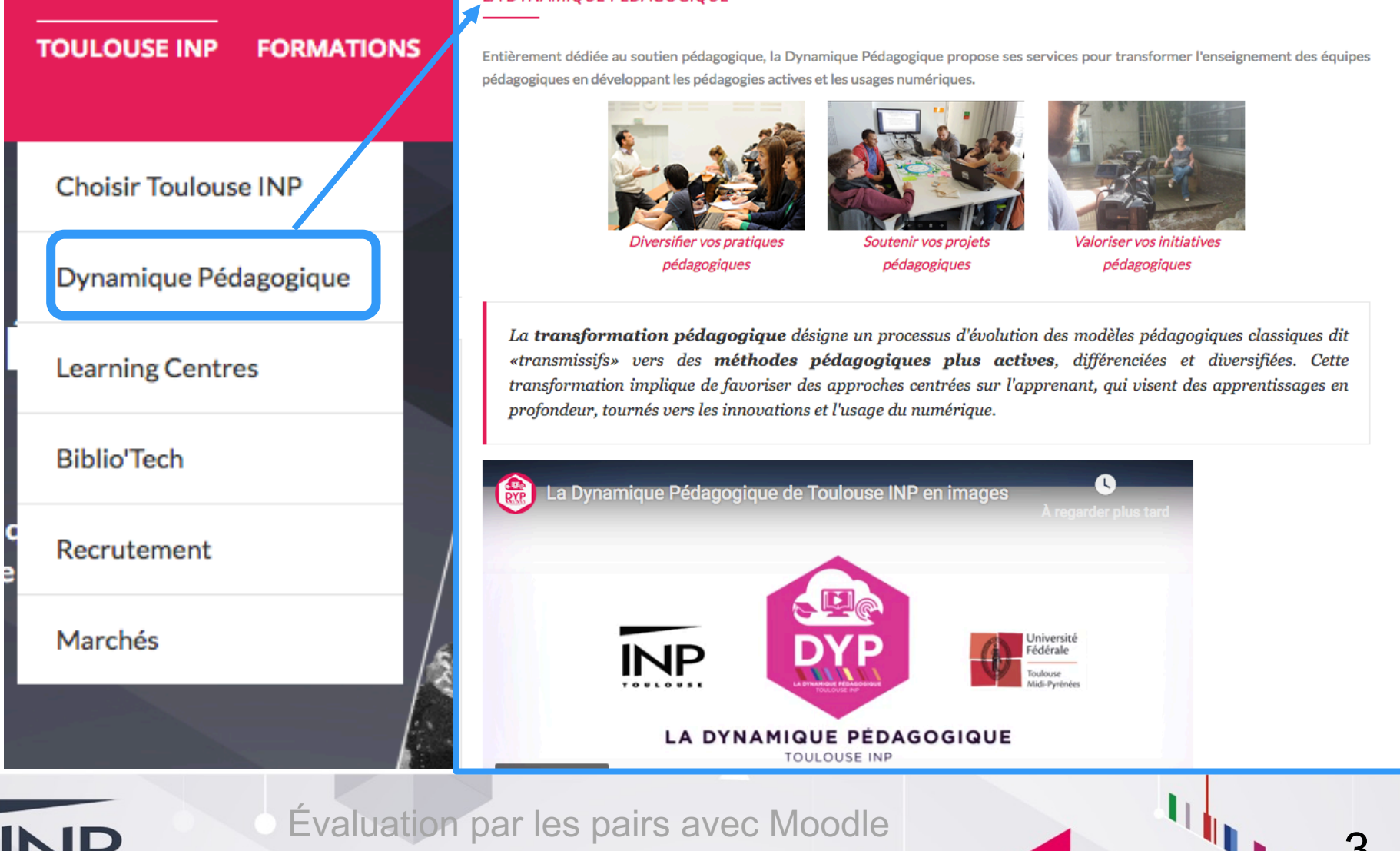

## **http://intraent.inp-toulouse.fr/**

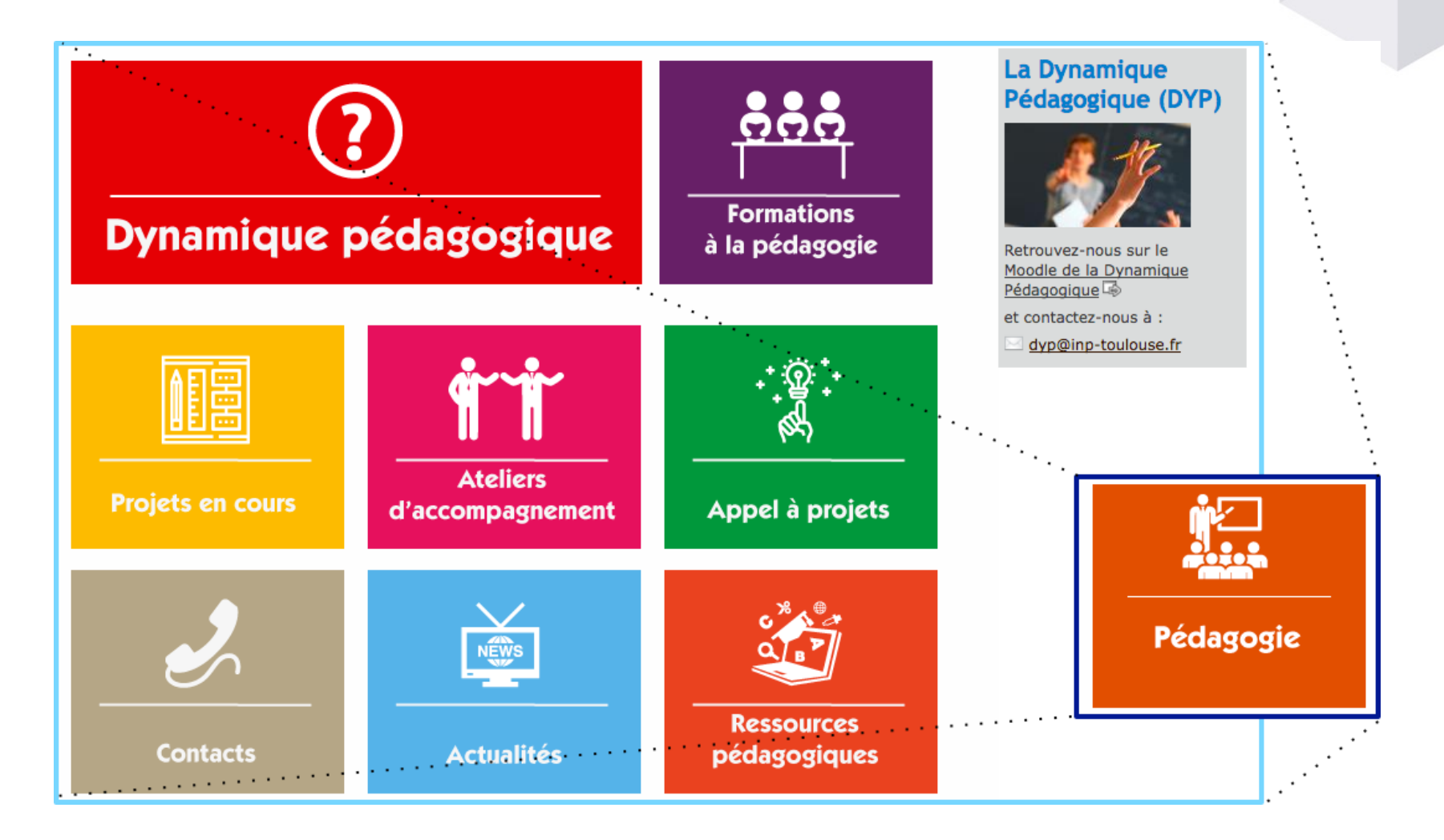

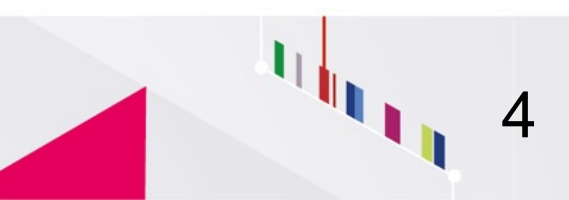

# **Les ateliers de la DyP**

**SCD Scholarvox + Anti-plagiat + Droits d'auteurs**

**Valoriser ses activités pédagogiques**

**Projet Moodle**

> **Boitiers de vote**

**Cartes mentales**

**Projet capsules vidéos**

**Pédagogie active et salles de pédagogie active**

## **Moodle de la Dynamique Pédagogique**

## http://dynamique-pedagogique.inp-toulouse.fr

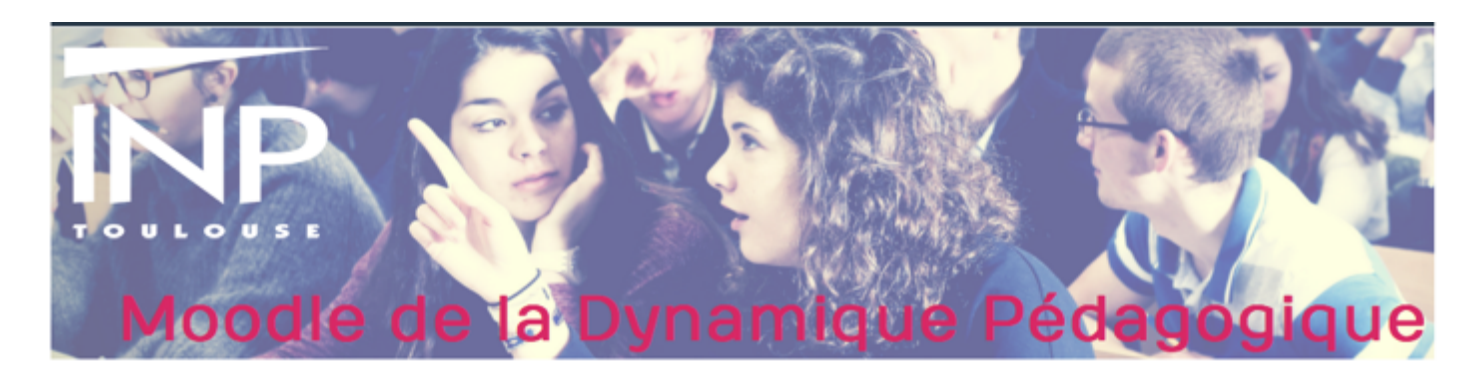

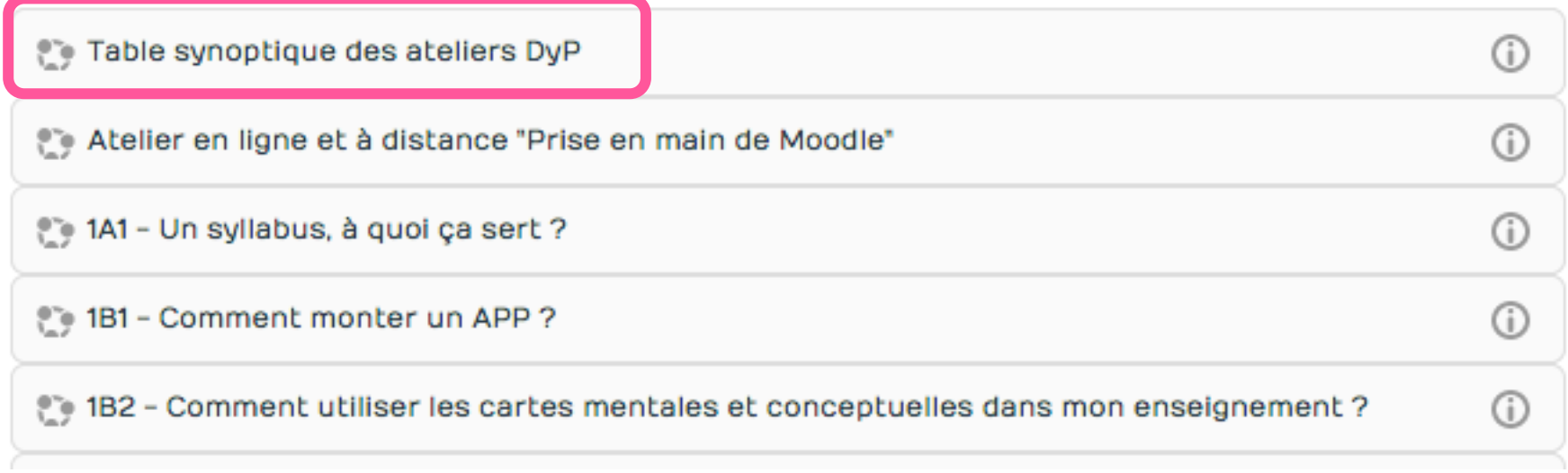

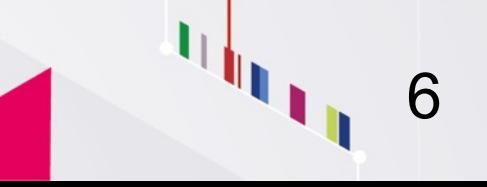

## Table synoptique ateliers DyP

Accès aux descriptifs des ateliers et à leurs espaces Moodle :

Cliquer sur un atelier (dans le tableau ci-dessous) pour accéder à son descriptif et au cours Moodle associé :

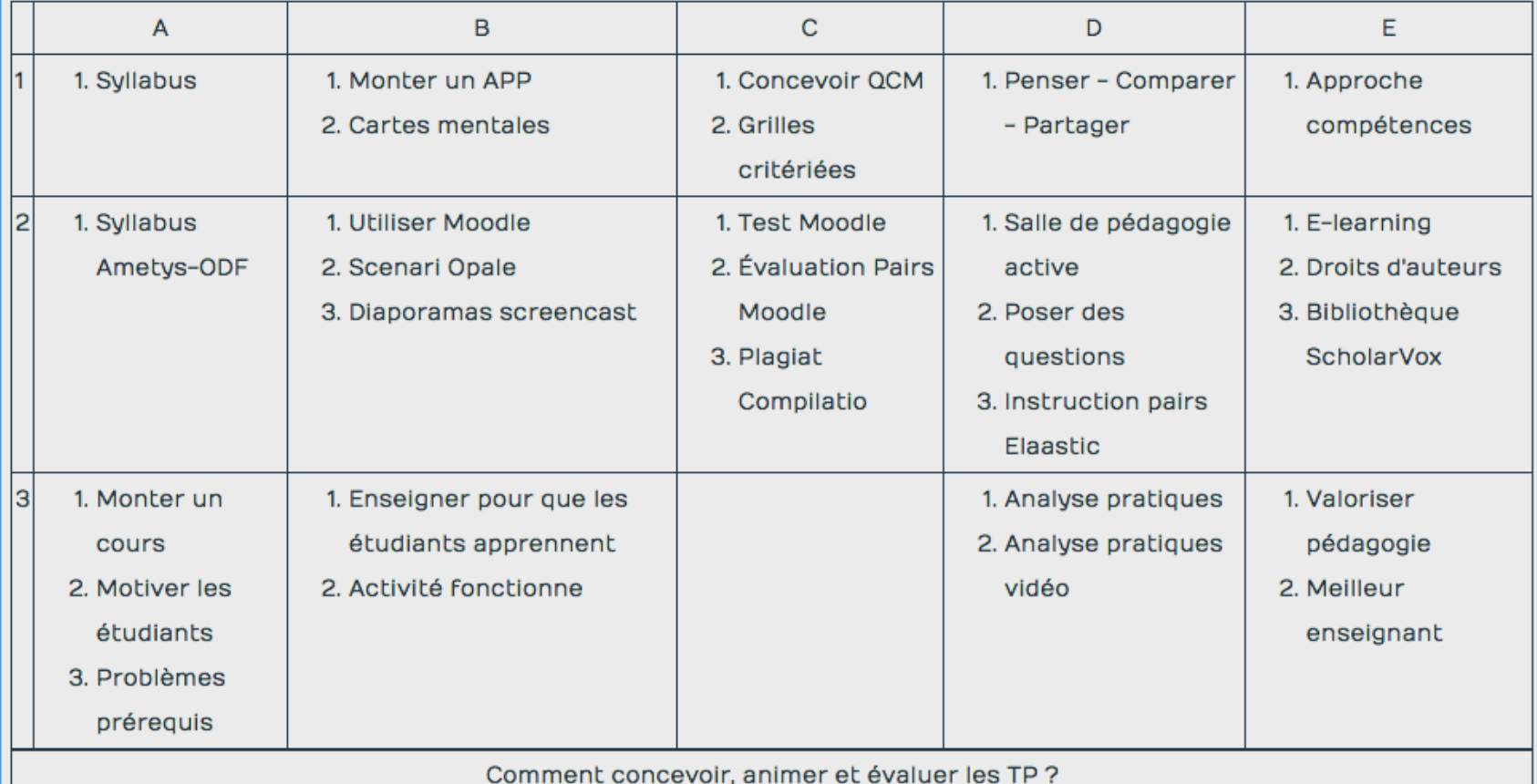

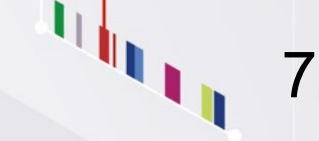

# **Ateliers DyP**

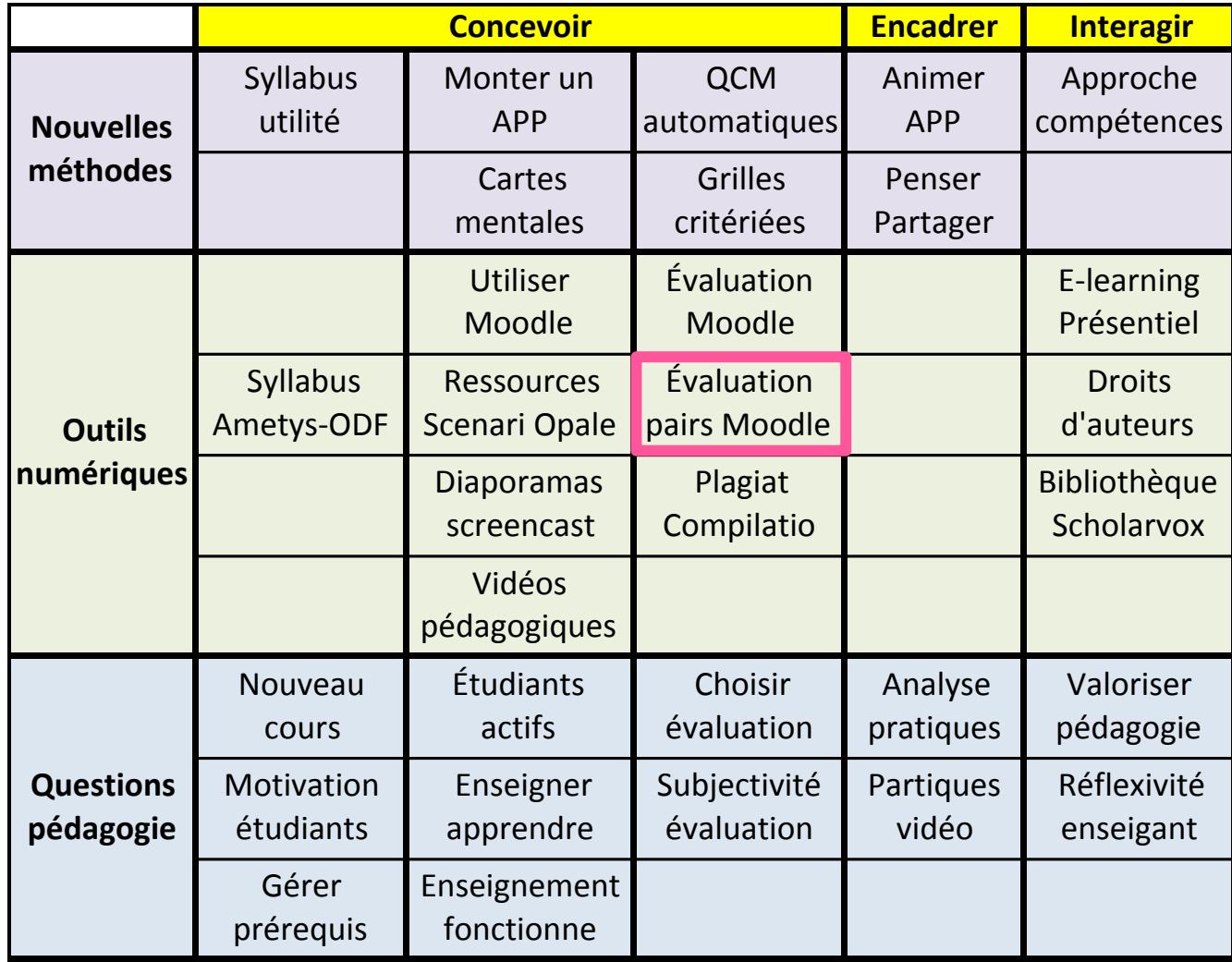

Moteur de recherche :

**Dynamique Pédagogique** INP

# **Plan de la présentation**

Captures d'écran décrivant les différentes phases de l'activité « Atelier » de Moodle qui permet une évaluation par les pairs à la suite d'un dépôt de travaux par les étudiants du cours.

- ►Création de l'activité « Atelier » dans Moodle
- ▶ Phase de mise en place
- ►Phase de remise
- ►Phase d'évaluation
- ►Phase de notation des évaluations
- ▶Fermeture des Ateliers

Évaluation par les pairs avec Moodle Ateliers de la DyP 2019-2020

9

# **Ajouter l'activité « Atelier »**

### + Exemple de mise en oeuvre de l'activité Atelier

Modifier<sup>1</sup>

Ajouter une activité ou une ressource

 $\overline{\mathbf{x}}$ 

## Ajouter une activité ou une ressource

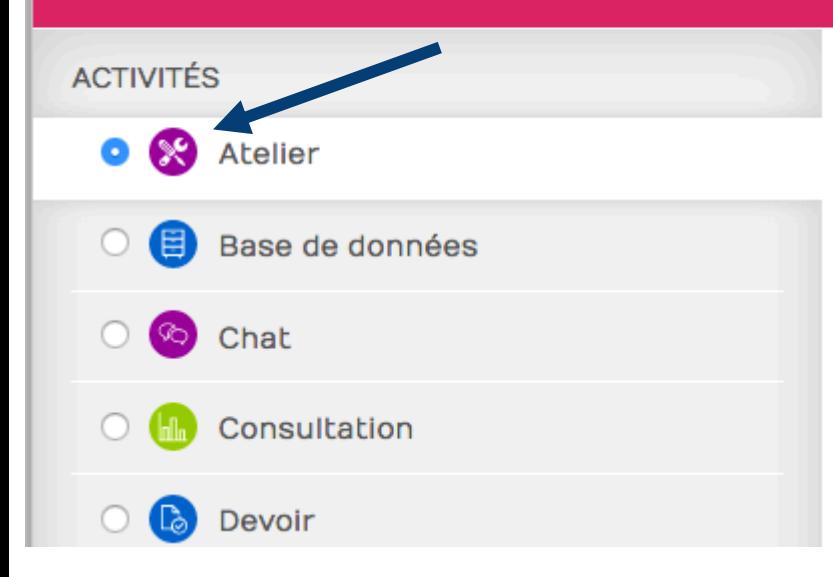

Le module d'activité atelier permet de récolter. lire et évaluer par les pairs des travaux de participants.

Les participants remettent des fichiers numériques (par exemple des documents de textes riches, des feuilles de calculs, etc.) et peuvent aussi saisir directement des textes au moyen d'un éditeur de texte.

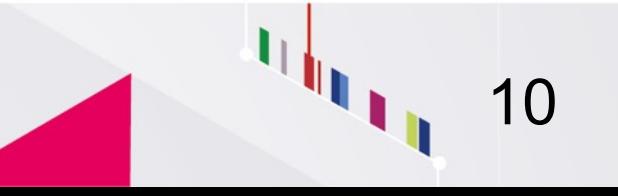

## **@Ajout Atelier à Exemple de mise en oeuvre de l'activité Atelier**

℗

Tout déplier

### - Généraux

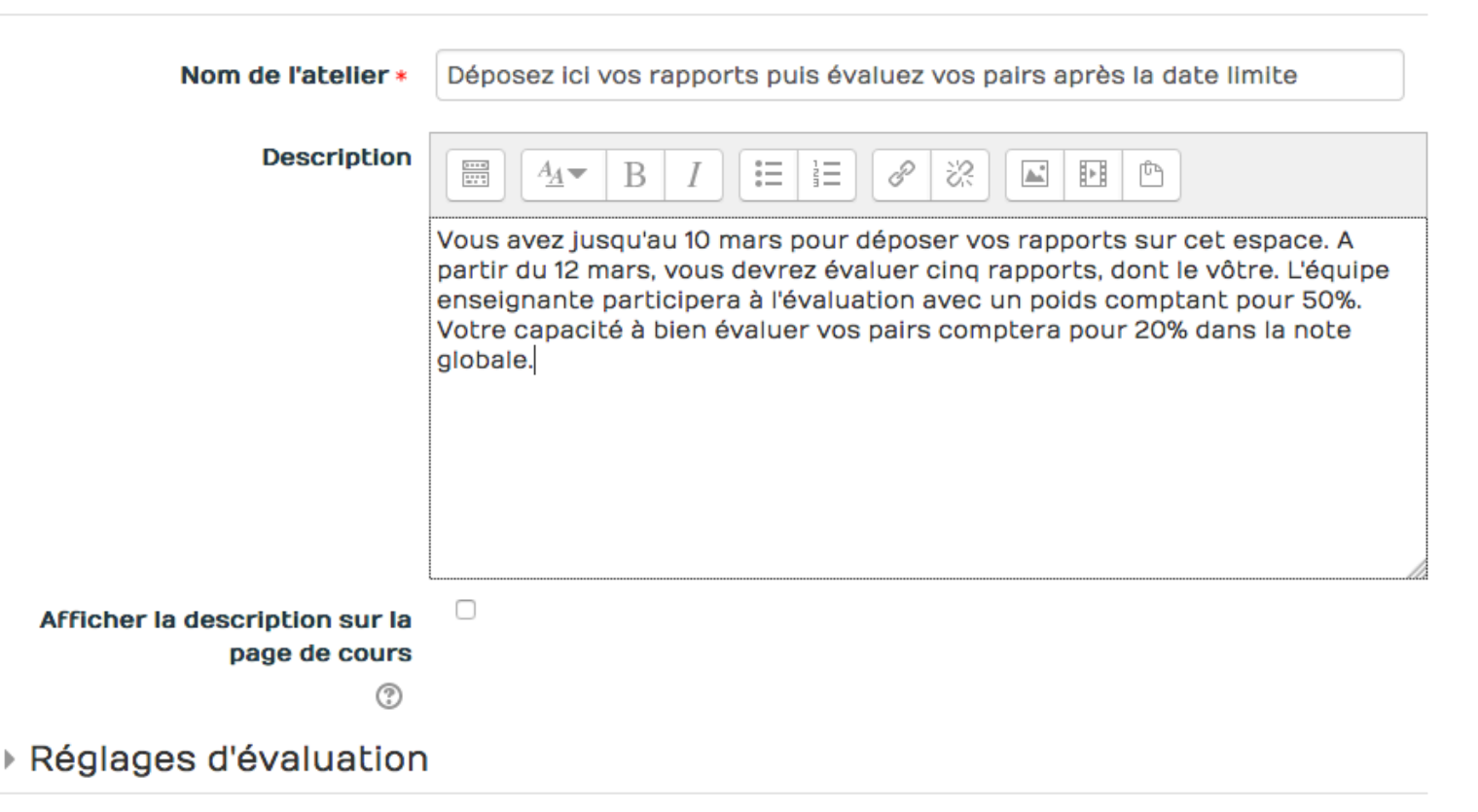

### ▶ Réglages de remise des travaux

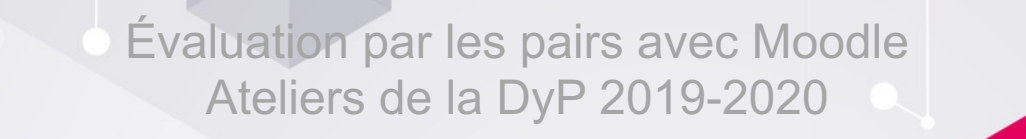

## ▼ Réglages d'évaluation

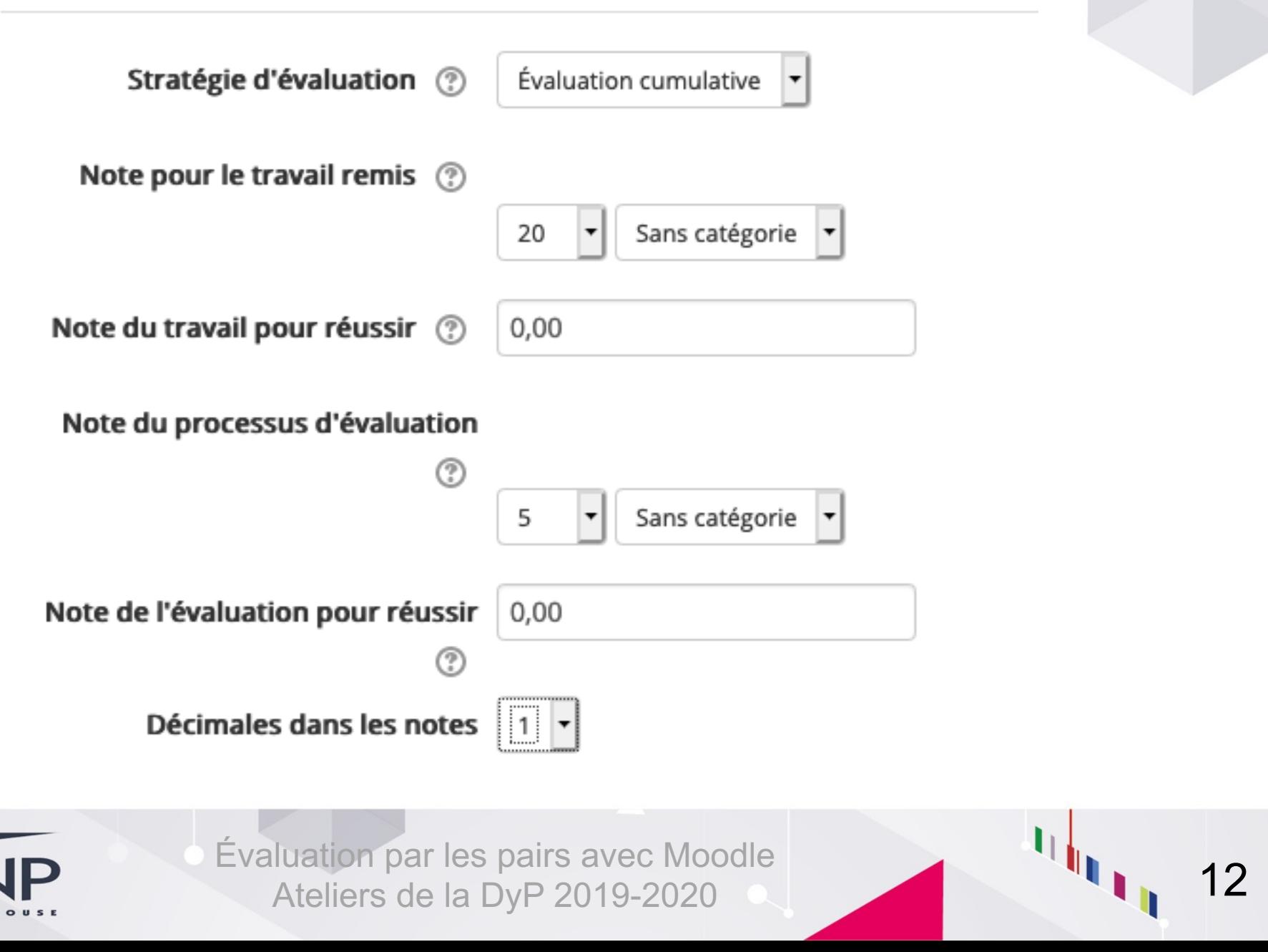

### $\overline{\phantom{a}}$  Réglages de remise des travaux

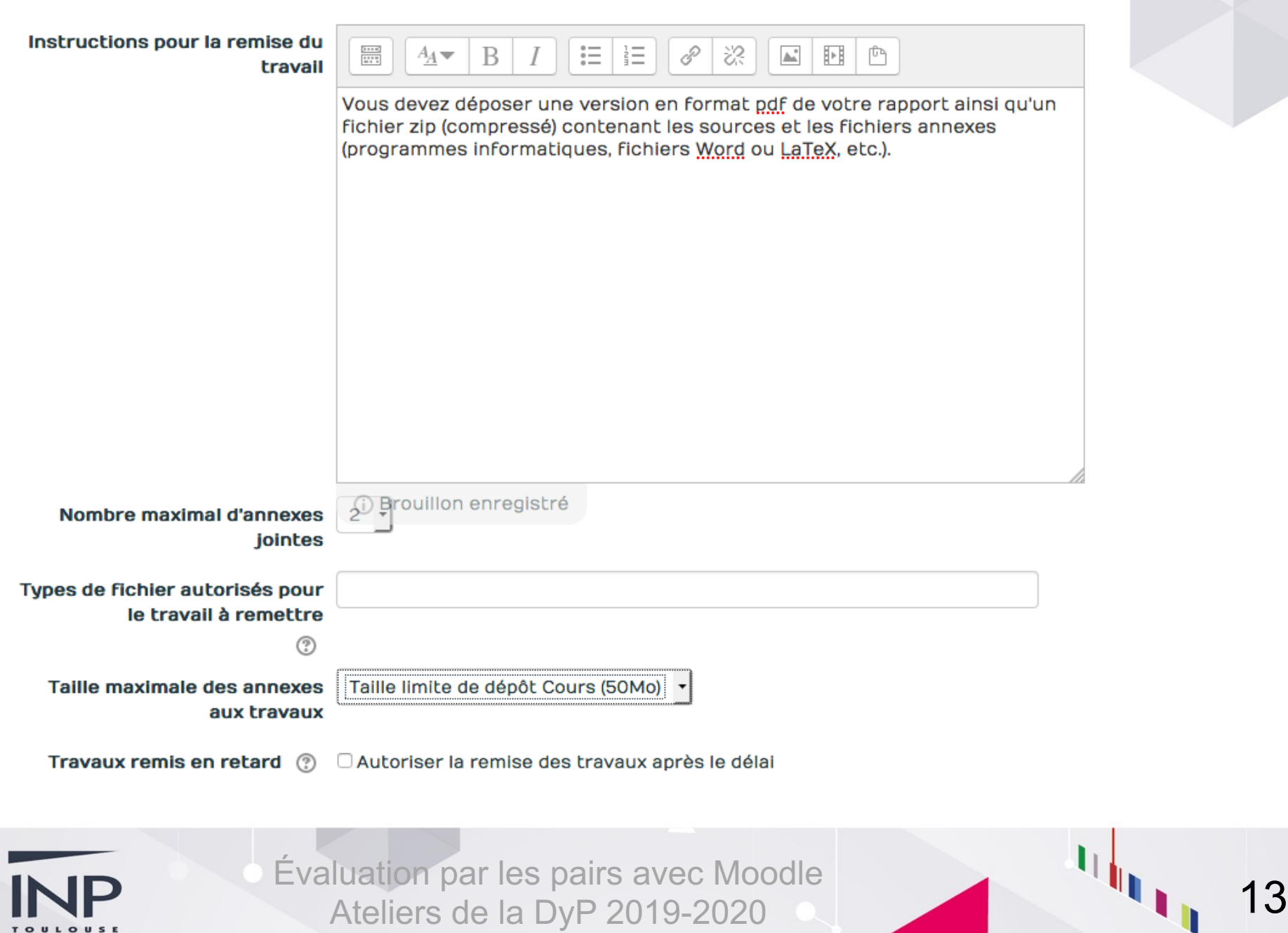

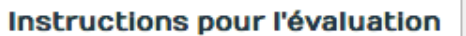

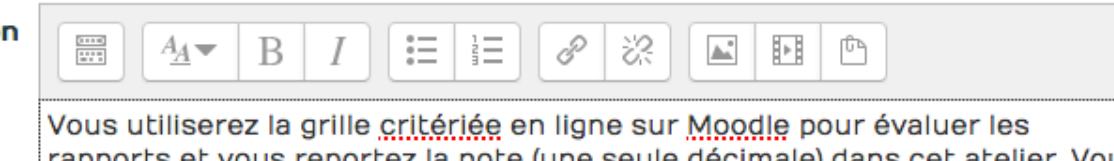

rapports et vous reportez la note (une seule décimale) dans cet atelier. Vous aurez soin de téléverser la grille d'évaluation dans la rubrique "Feedback" de chaque rapport évalué, et écrivant un commentaire qui peut être succinct.

Utiliser les auto-évaluations & Les étudiants peuvent évaluer leur propre travail

℗

1  $\sim$ 

 $\overline{\phantom{a}}$  Feedback

Activé et requis Mode feedback général (?)

Nombre maximal d'annexes du **feedback général** 

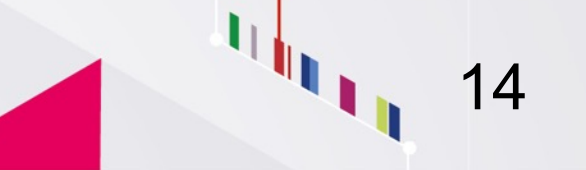

# Grille de critères à respecter

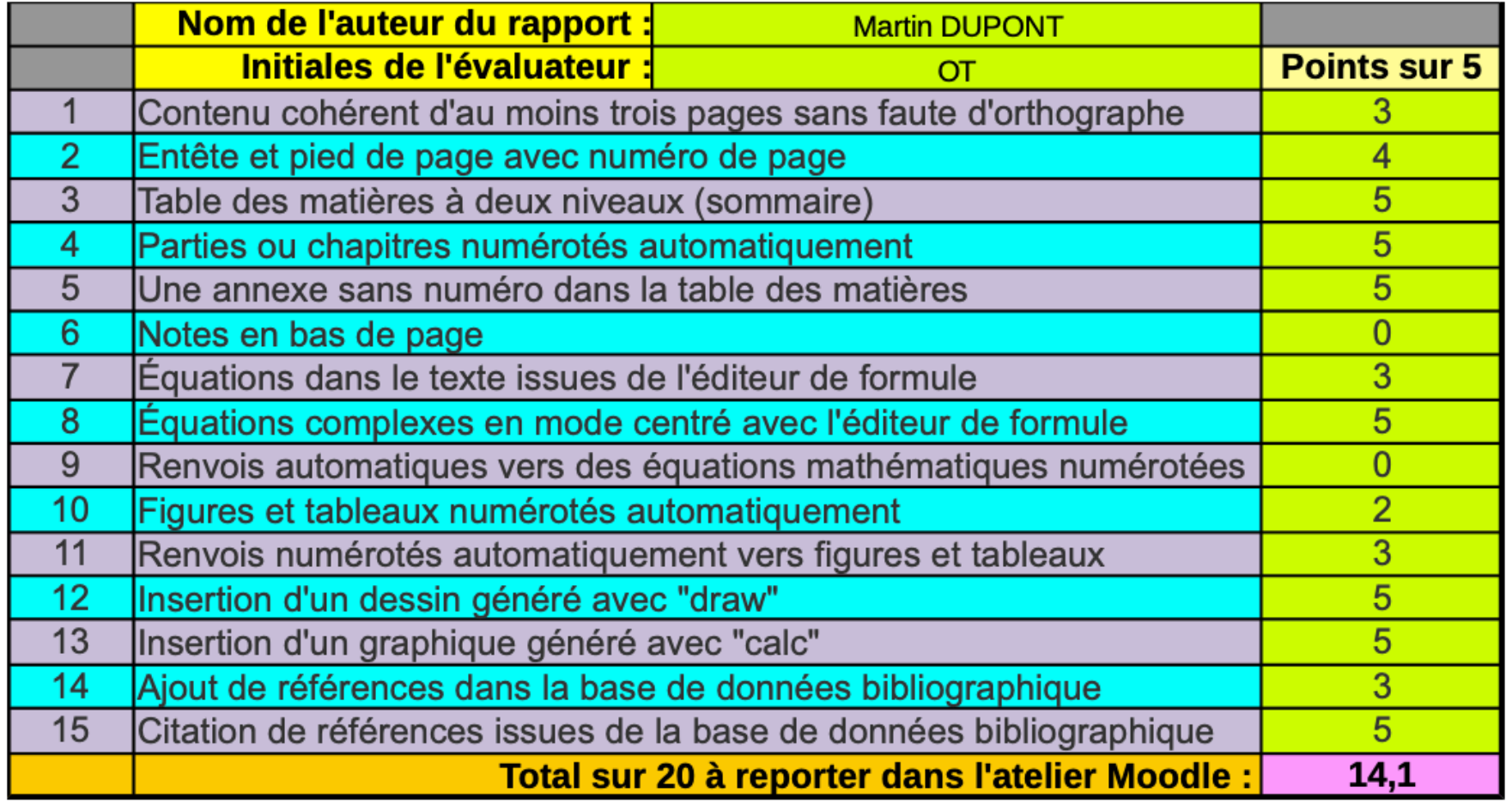

### $\sqrt{ }$  Travaux exemplaires

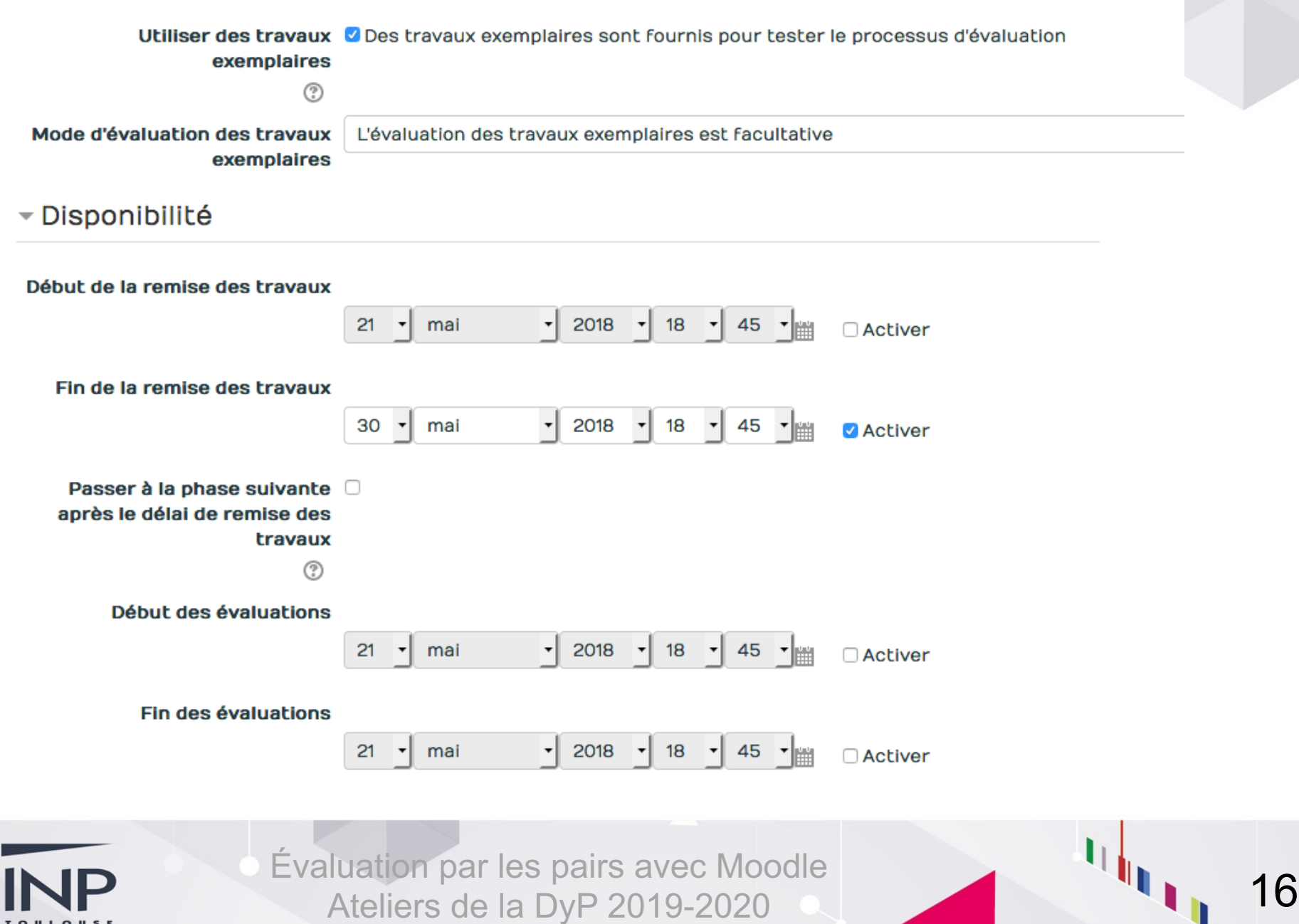

# **Rendre l'atelier anonyme**

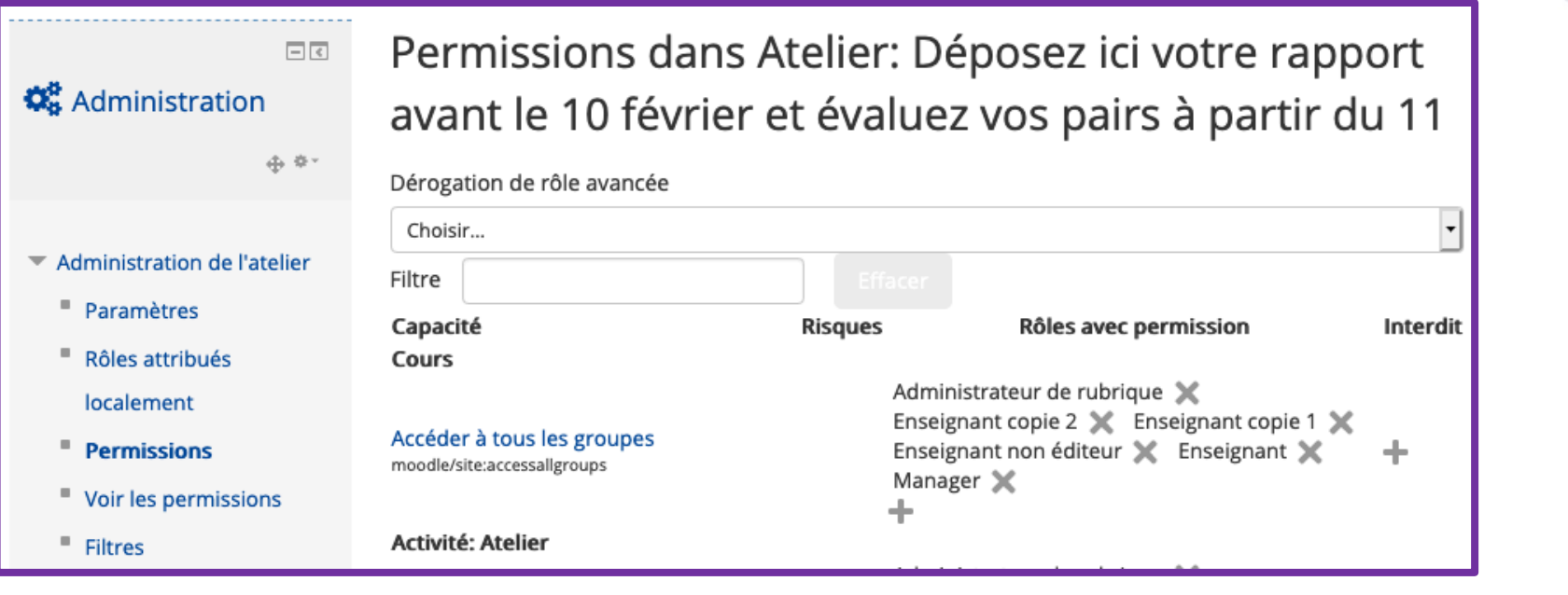

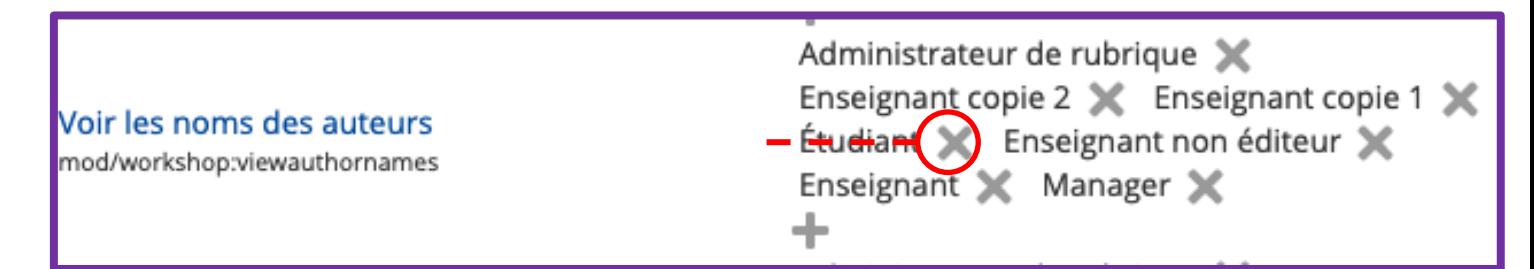

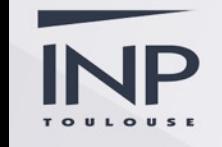

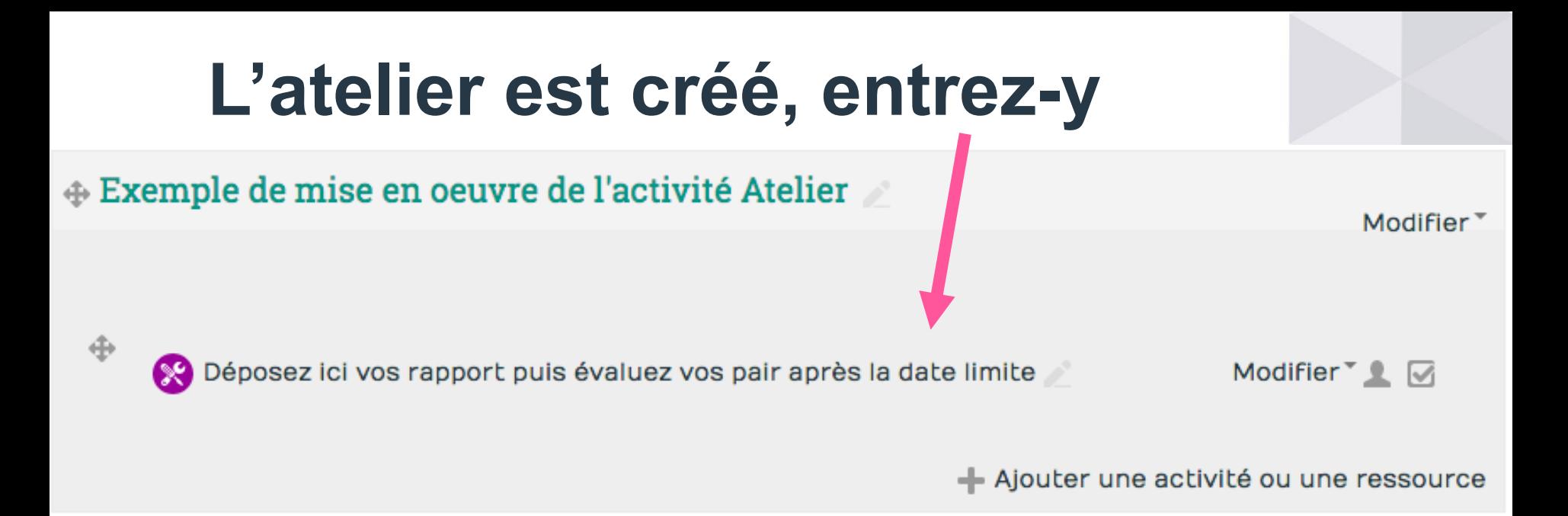

- 1. Phase de mise en place
- 2. Phase de remise
- 3. Phase d'évaluation
- 4. Phase de notation des évaluations
- 5. Fermeture des Ateliers

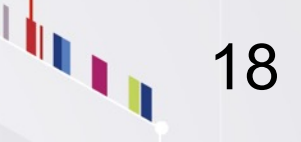

## Phase de mise en place

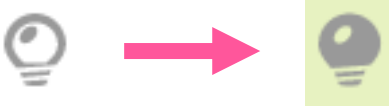

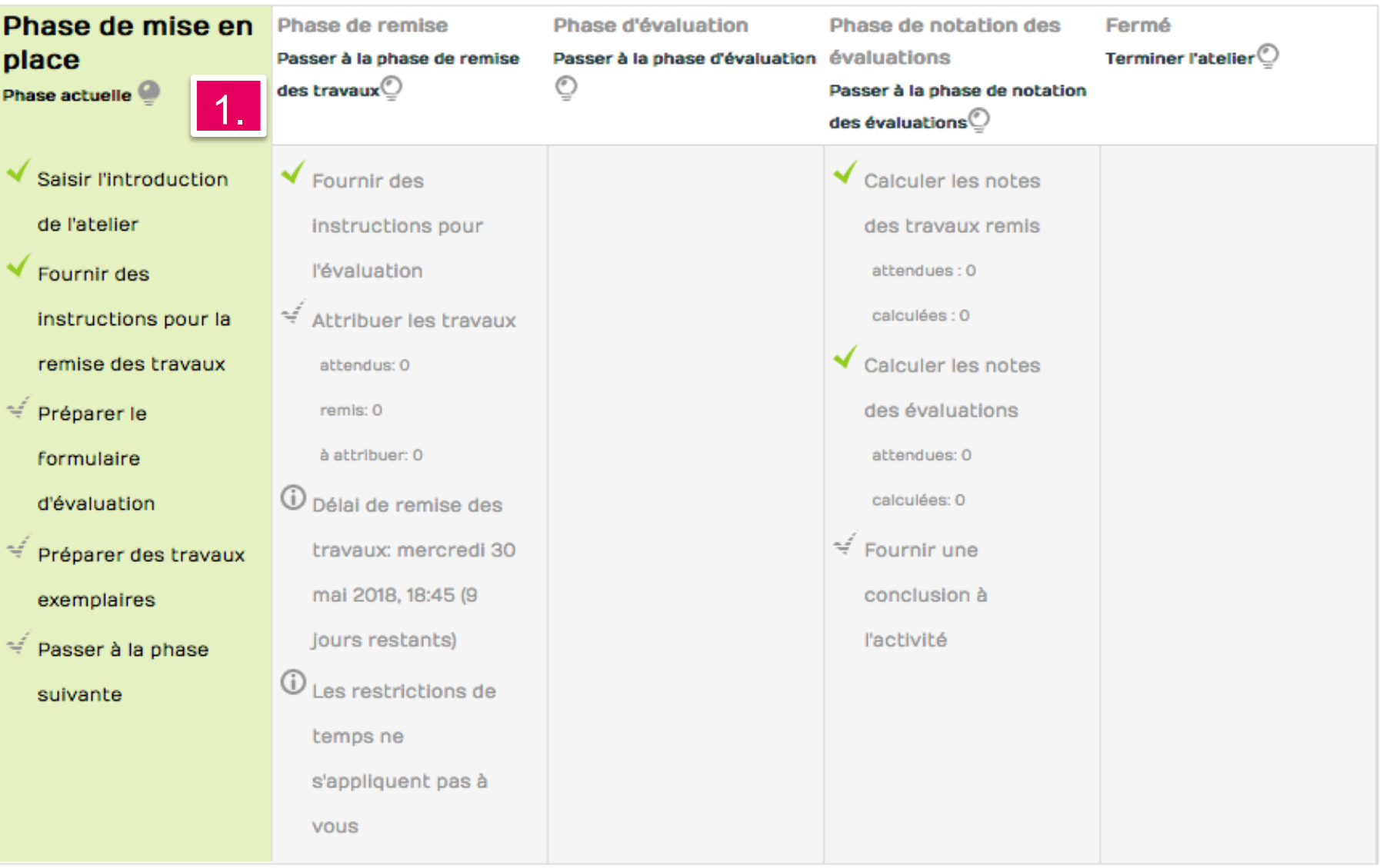

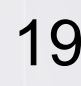

## Évaluation cumulative

▶ Tout déplier

 $\begin{array}{c} \begin{array}{c} \begin{array}{c} \end{array} \\ \begin{array}{c} \end{array} \end{array} \end{array}$ 

20

- Aspect 1

#### **Description**

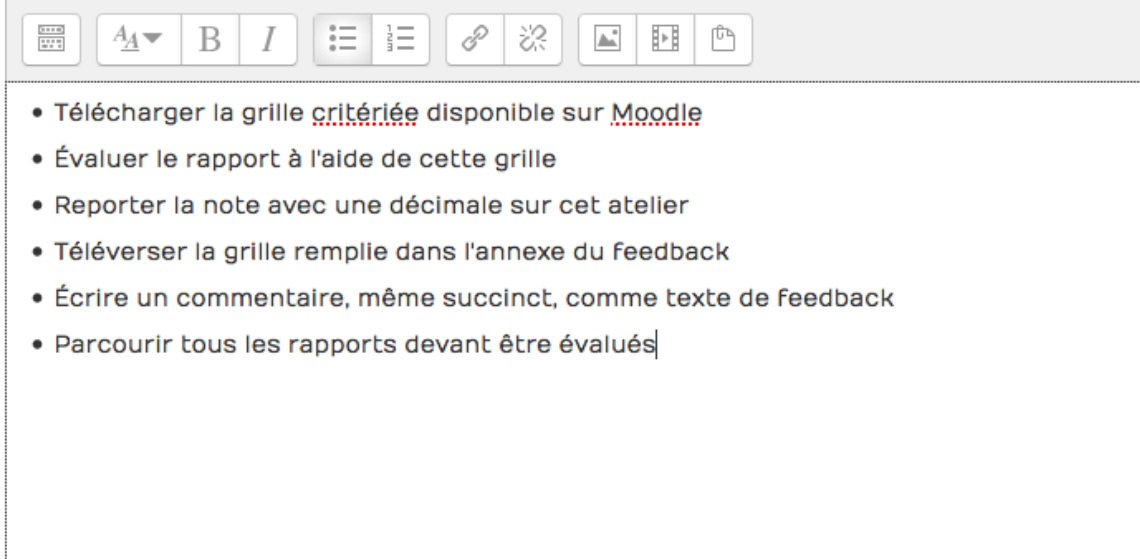

#### Meilleure note possible / Barème à utiliser

Type Point

Barème Appropriation du savoir liée ou détachée -

Note maximale 20

#### Pondération

 $1 - \tau$ 

▶ Aspect 2

Déposez ici vos rapport puis évaluez vos pair aprè... > Modification du travail exemplaire

## Déposez ici vos rapports puis évaluez vos pairs après l la date limite

### Instructions pour la remise du travail v

Vous devez déposer une version en format pdf de votre rapport ainsi qu'un fichier zip (compressé) contenant les sources et les fichiers annexes (programmes informatiques, fichiers Word ou LaTeX, etc.).

### Travail remis

#### Titre \*

Mon rapport est exemplaire

#### Contenu du travail remis

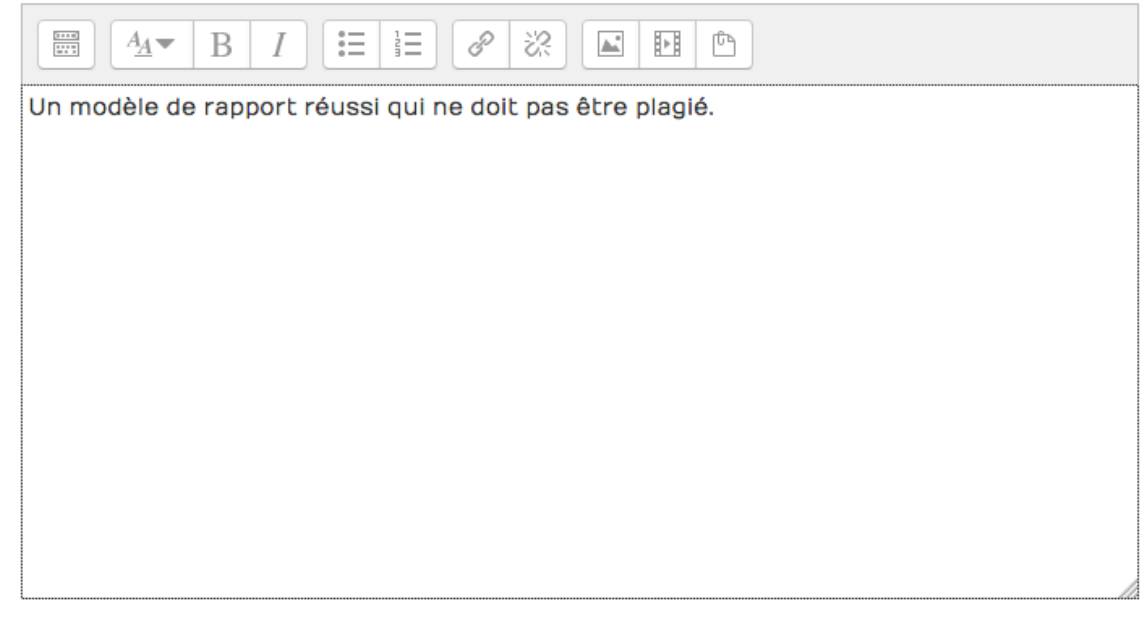

#### Nombre maximal d'annexes jointes

### Déposez ici vos rapports puis évaluez vos pairs après la date limite

#### Instructions pour la remise du travail -

Vous devez déposer une version en format pdf de votre rapport ainsi qu'un fichier zip (compressé) contenant les sources et les fichiers annexes (programmes informatiques, fichiers Word ou LaTeX, etc.).

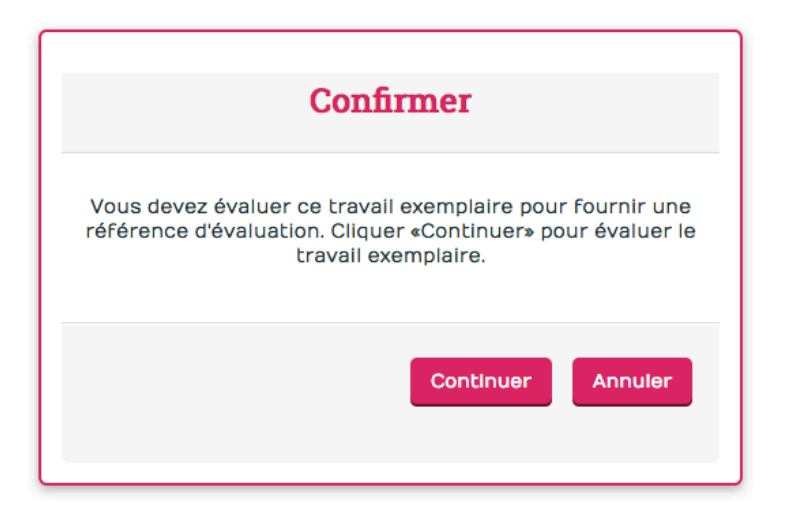

#### Mon rapport est exemplaire

Un modèle de rapport réussi qui ne doit pas être plagié.

- 9 180307-PremiersPas\_papier.pdf
- a TutorielOpale36.zip

Modifier travail exemplaire

Supprimer travail exemplaire

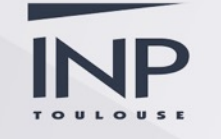

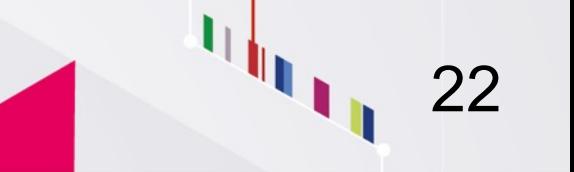

### Travail exemplaire évalué

Mon rapport est exemplaire

Un modèle de rapport réussi qui ne doit pas être plagié.

- 9 180307-PremiersPas\_papier.pdf
- **@** TutorielOpale36.zip

### Instructions pour l'évaluation +

Vous utiliserez la grille critériée en ligne sur Moodle pour évaluer les rapports et vous reportez la note (une seule décimale) dans cet atelier. Vous aurez soin de téléverser la grille d'évaluation dans la rubrique "Feedback" de chaque rapport évalué, et écrivant un commentaire qui peut être succinct.

Évaluation de référence Pas encore évalué

Formulaire d'évaluation -

Aspect 1

- · Télécharger la grille critériée disponible sur Moodle
- · Évaluer le rapport à l'aide de cette grille
- · Reporter la note avec une décimale sur cet atelier
- · Téléverser la grille remplie dans l'annexe du feedback
- · Écrire un commentaire, même succinct, comme texte de feedback
- · Parcourir tous les rapports devant être évalués

#### **Note pour Aspect 1**

20/20

#### **Commentaire pour Aspect 1**

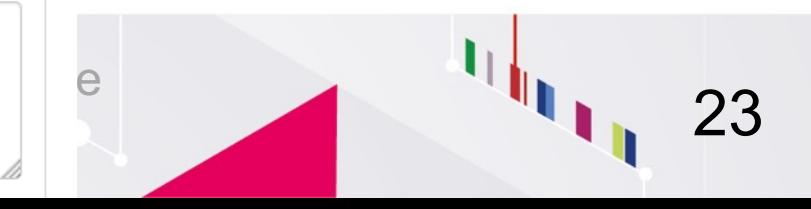

### Feedback général

#### Feedback nour l'auteur \*

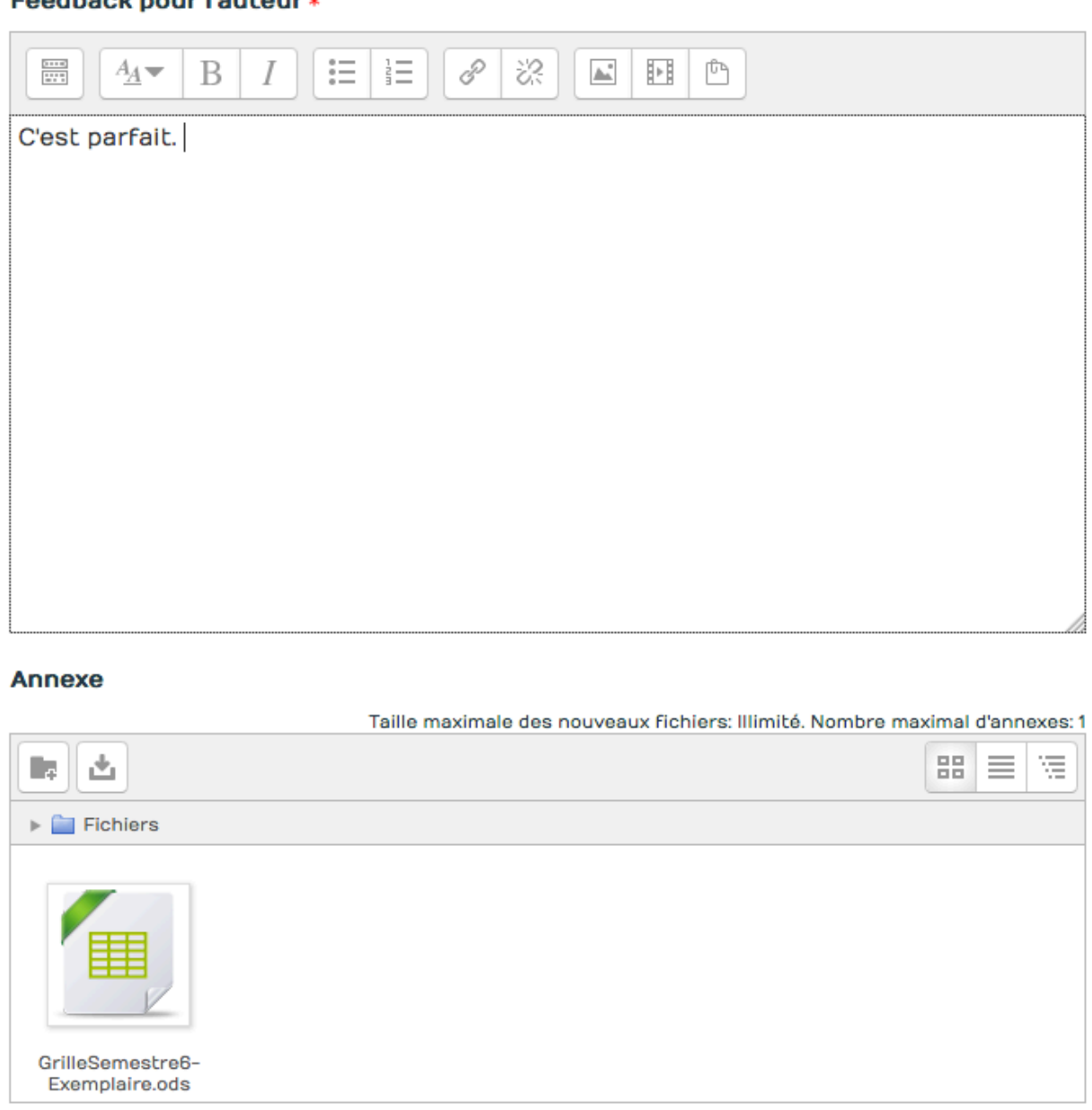

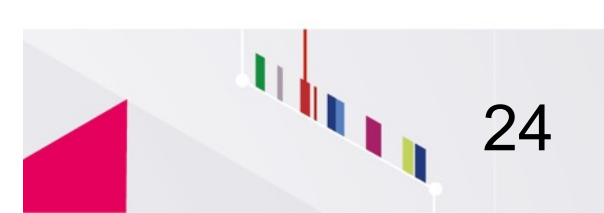

→ > Mes cours > Ateliers de la DyP > Moodle 4 pairs > Exemple de mise en oet

Déposez ici vos rapport puis évaluez vos pair aprè... > Changement de phase

## Déposez ici vos rapports puis évaluez vos pairs après la date limite

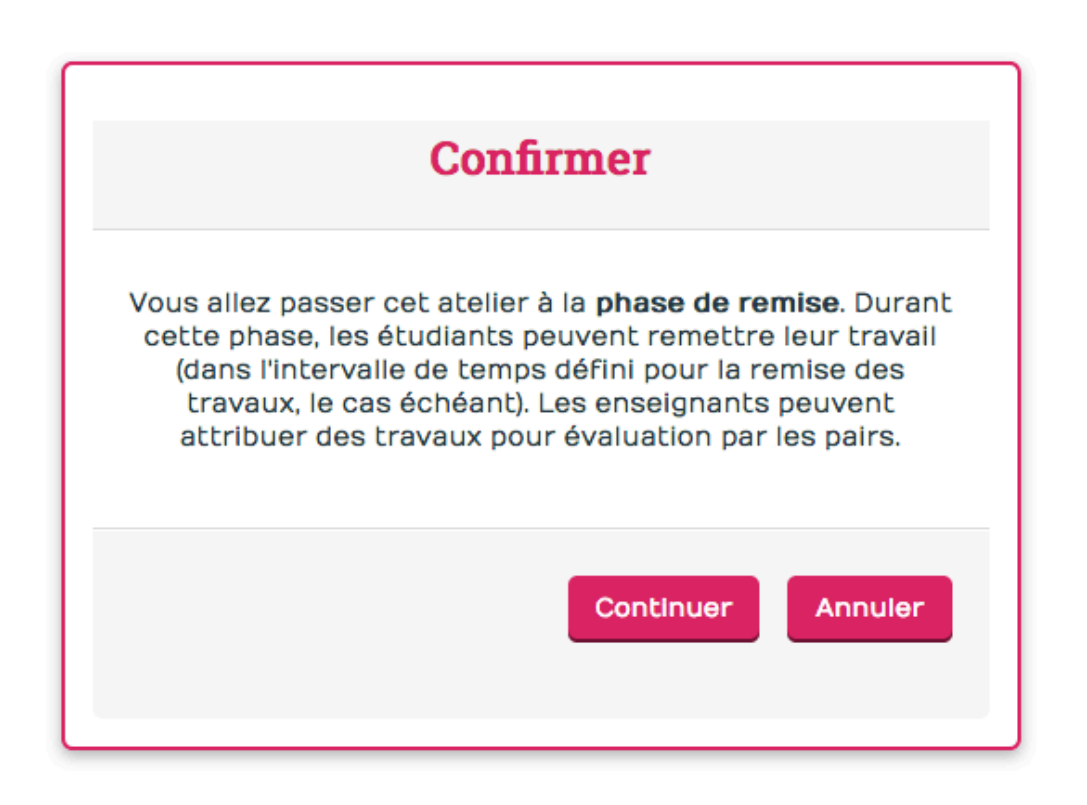

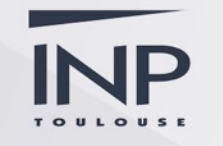

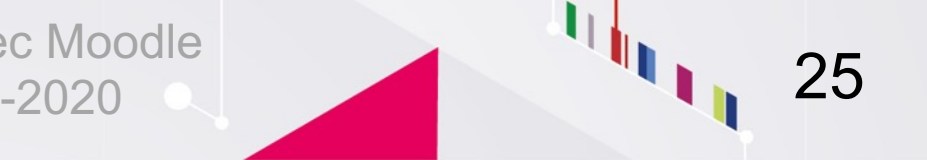

### Phase de remise

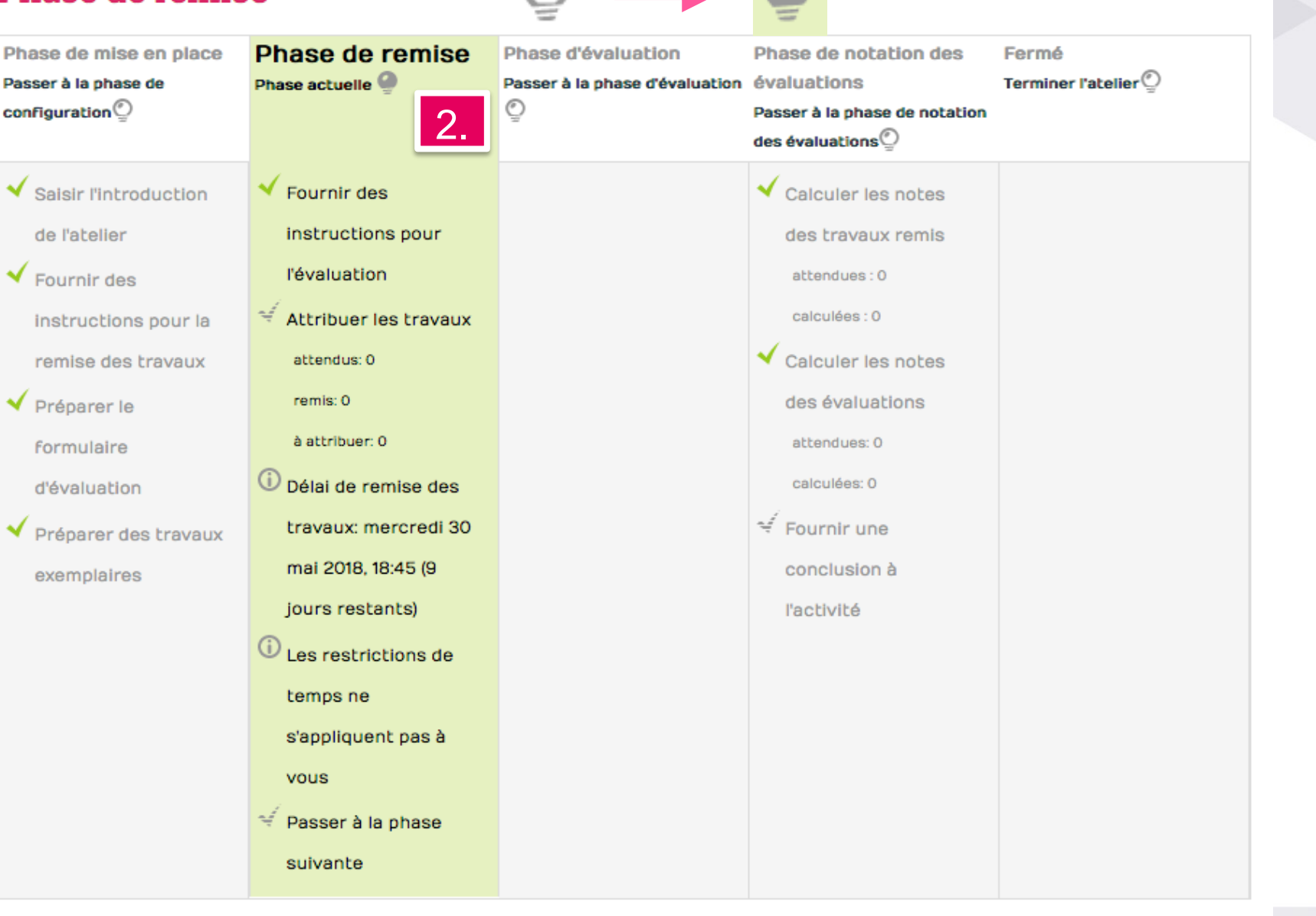

# **Remettre des travaux**

### 3EA : Déposez quatre fichiers, Impress et Beamer, .zip et .pdf pour évaluation des 14 derniers critères : avant le 3 mars

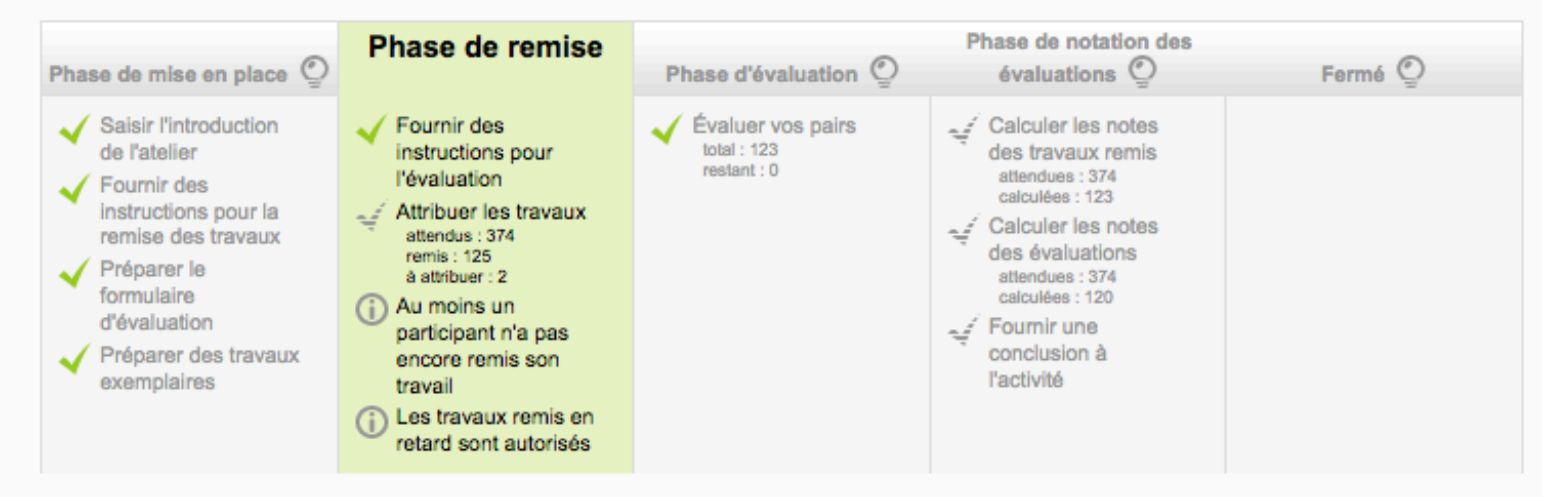

### Instructions pour la remise du travail  $\sim$

Déposez quatre fichiers :

- . NOM-Prenom-ODP.pdf : export pdf du fichier Impress .odp
- NOM-Prenom-Avecvideo.zip : répertoire compressé contenant NOM-Prenom.odp, la vidéo insérée et d'éventuels autres fichiers
- NOM-Prenom-TEX.pdf : résultat de la compilation du fichier Beamer .tex
- NOM-Prenom-Source.zip : répertoire compressé contenant NOM-Prenom.tex et les fichiers annexes

Attention : ne pas dépasser 100 Mo ! Il faut donc utiliser des vidéos courtes.

Les consignes à respecter sont contenues dans le livret d'enseignement ainsi que sur le fichier .ods à télécharger en vue de l'évaluation par les pairs.

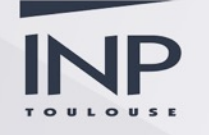

### Travail remis

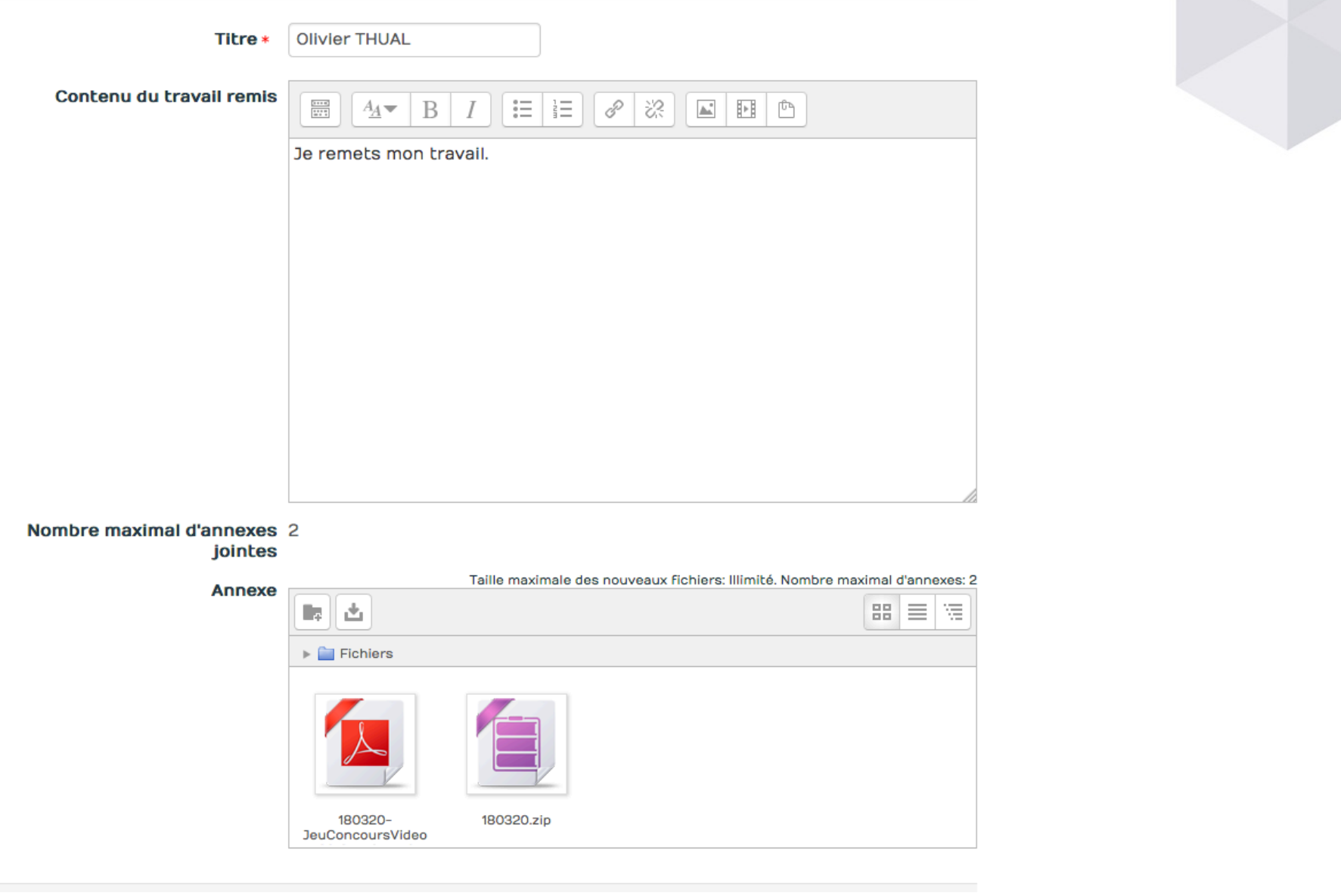

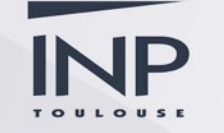

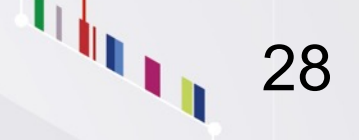

# **Répartition des pairs**

## Déposez ici vos rapports puis évaluez vos pairs après la date limite

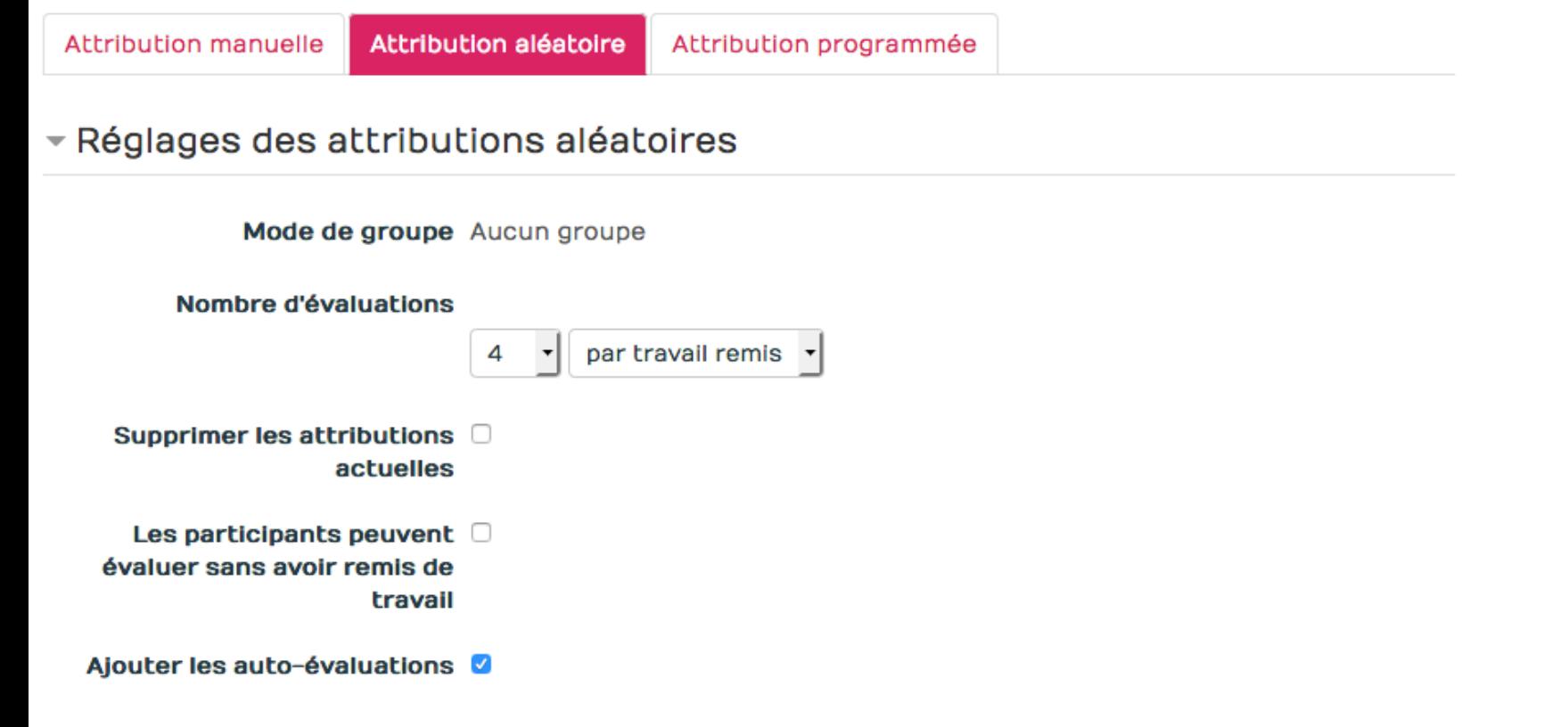

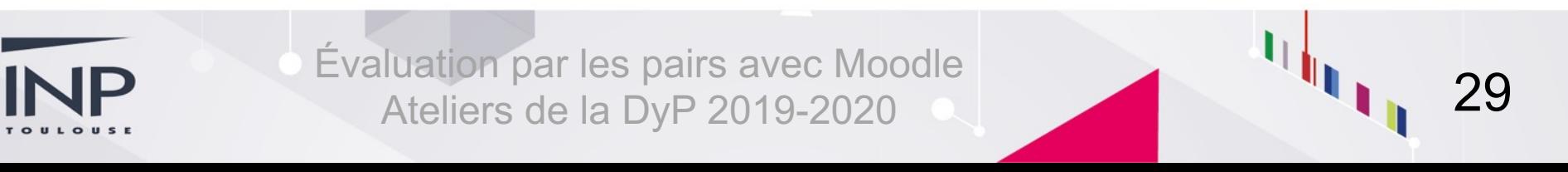

# **Les rôles sont distribués**

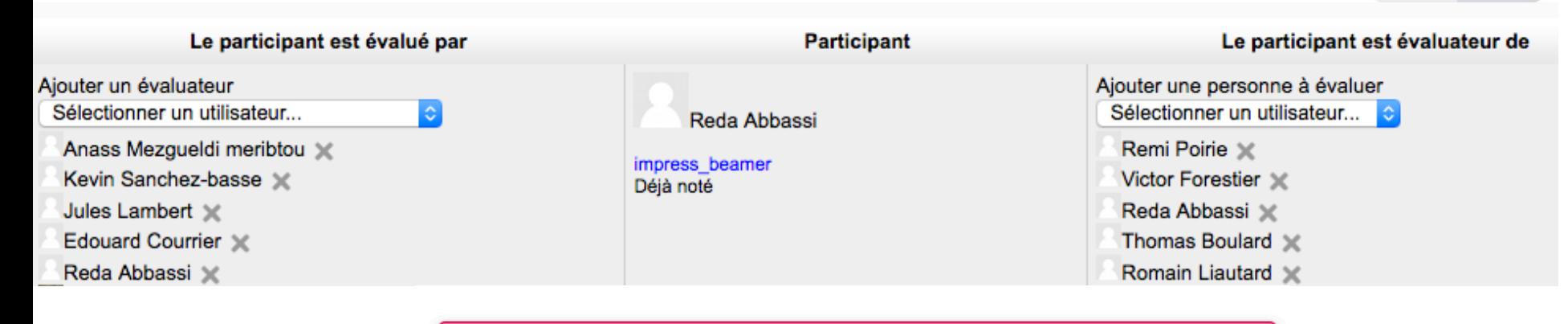

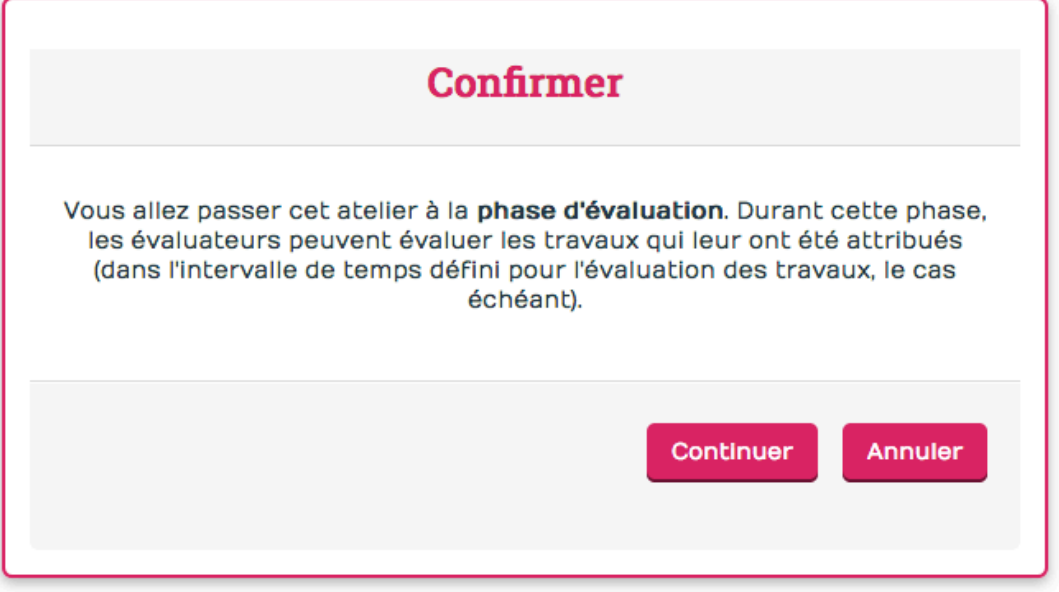

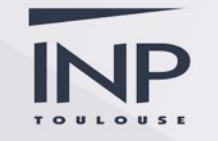

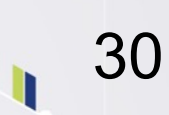

## Phase d'évaluation

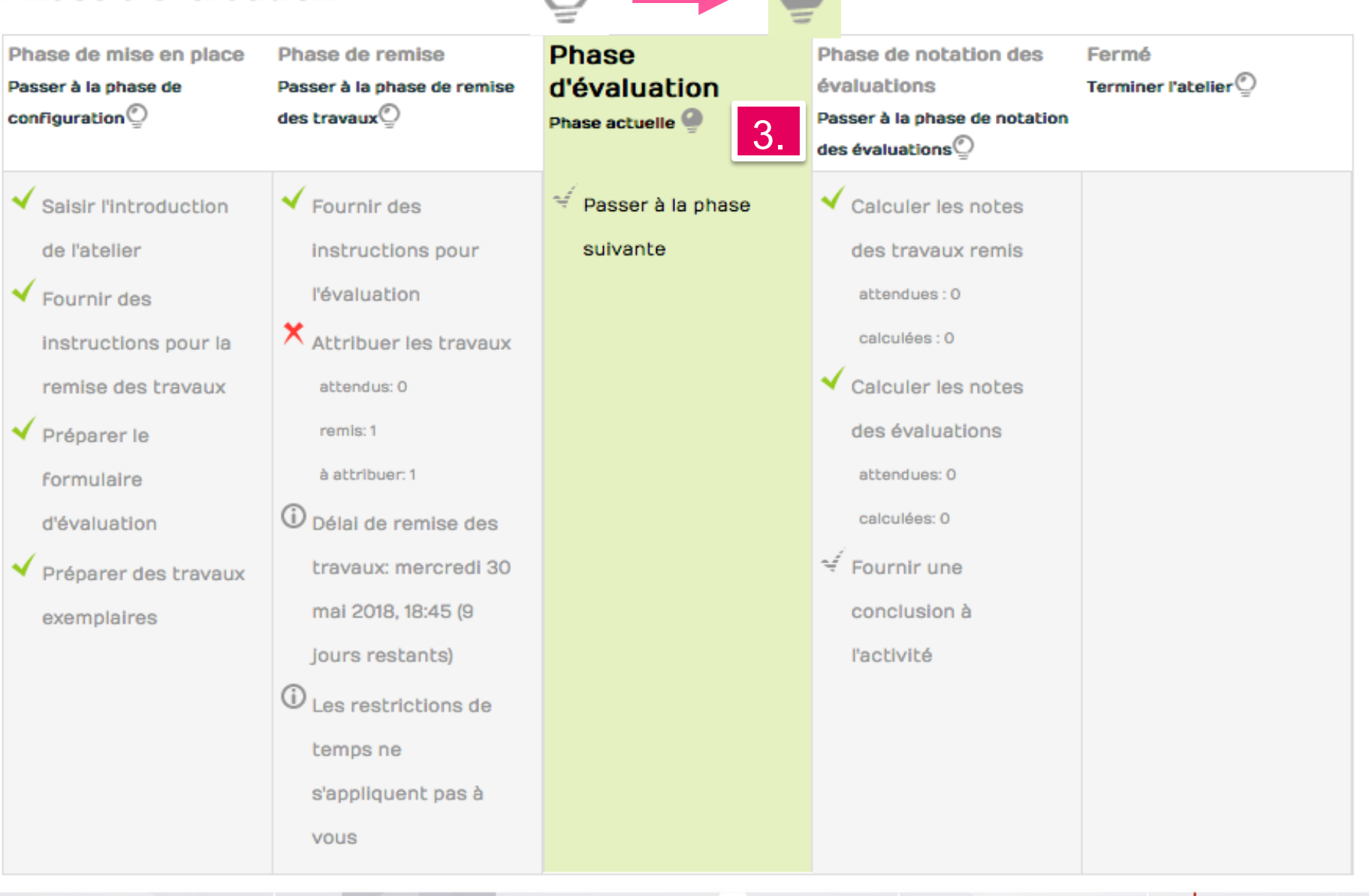

# **Visualisation après évaluation**

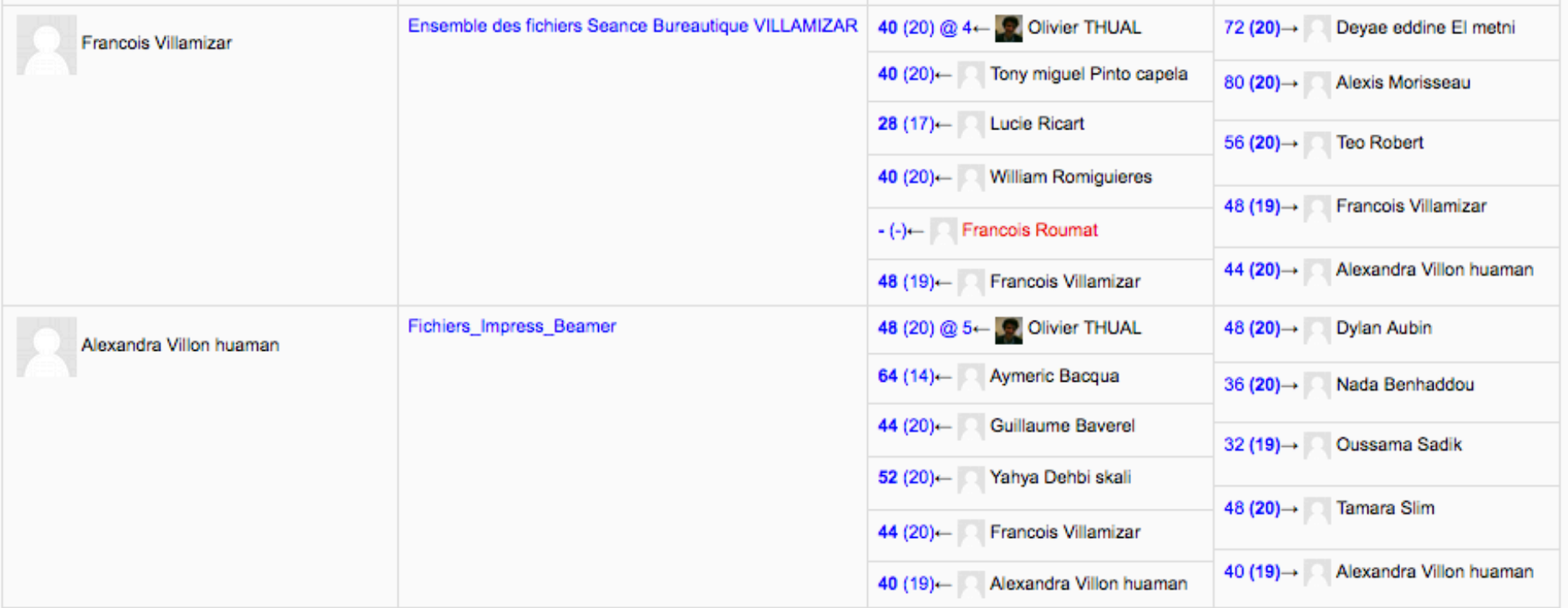

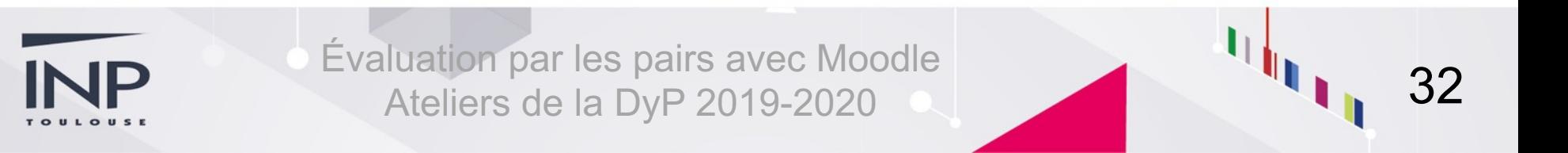

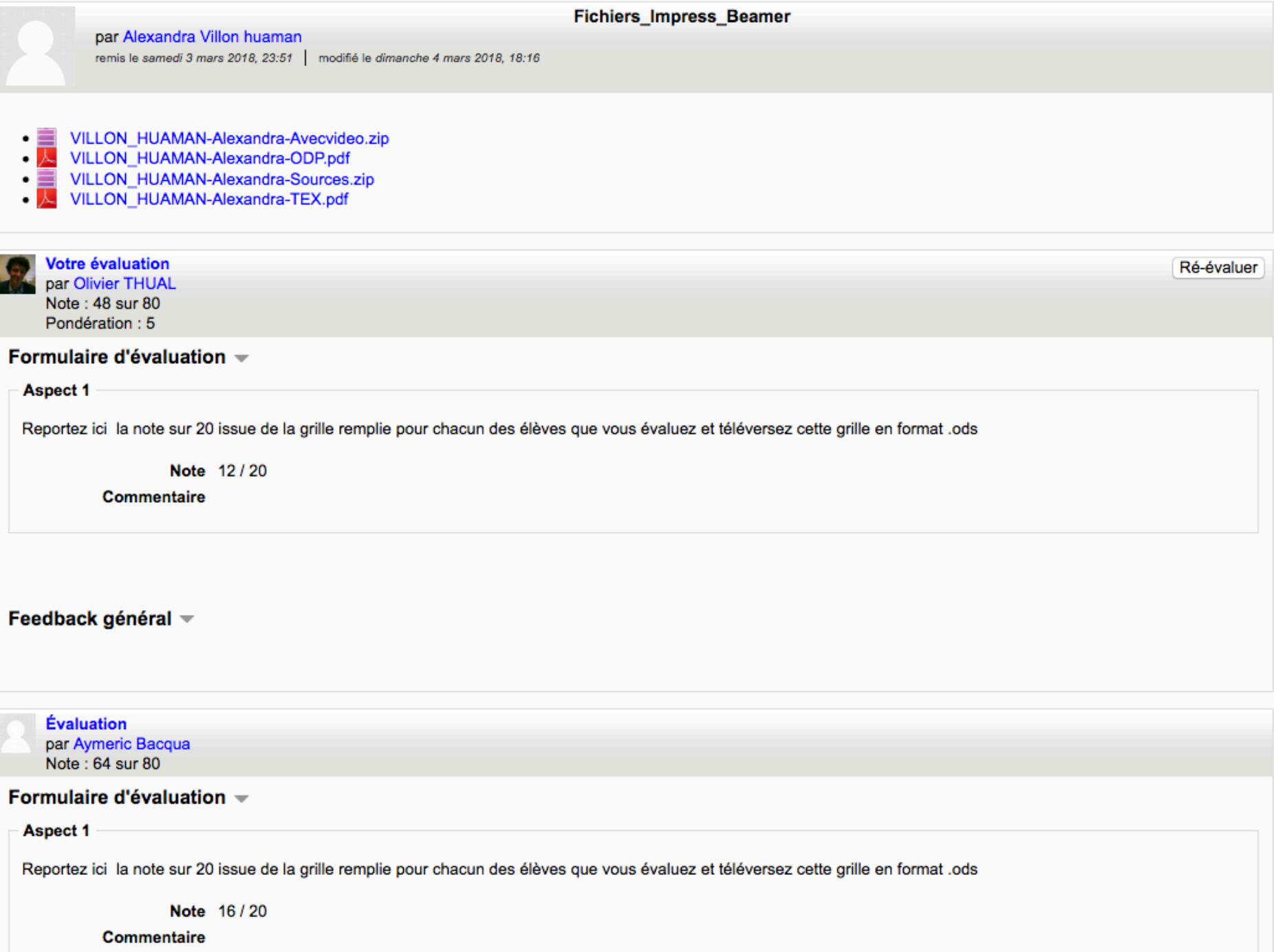

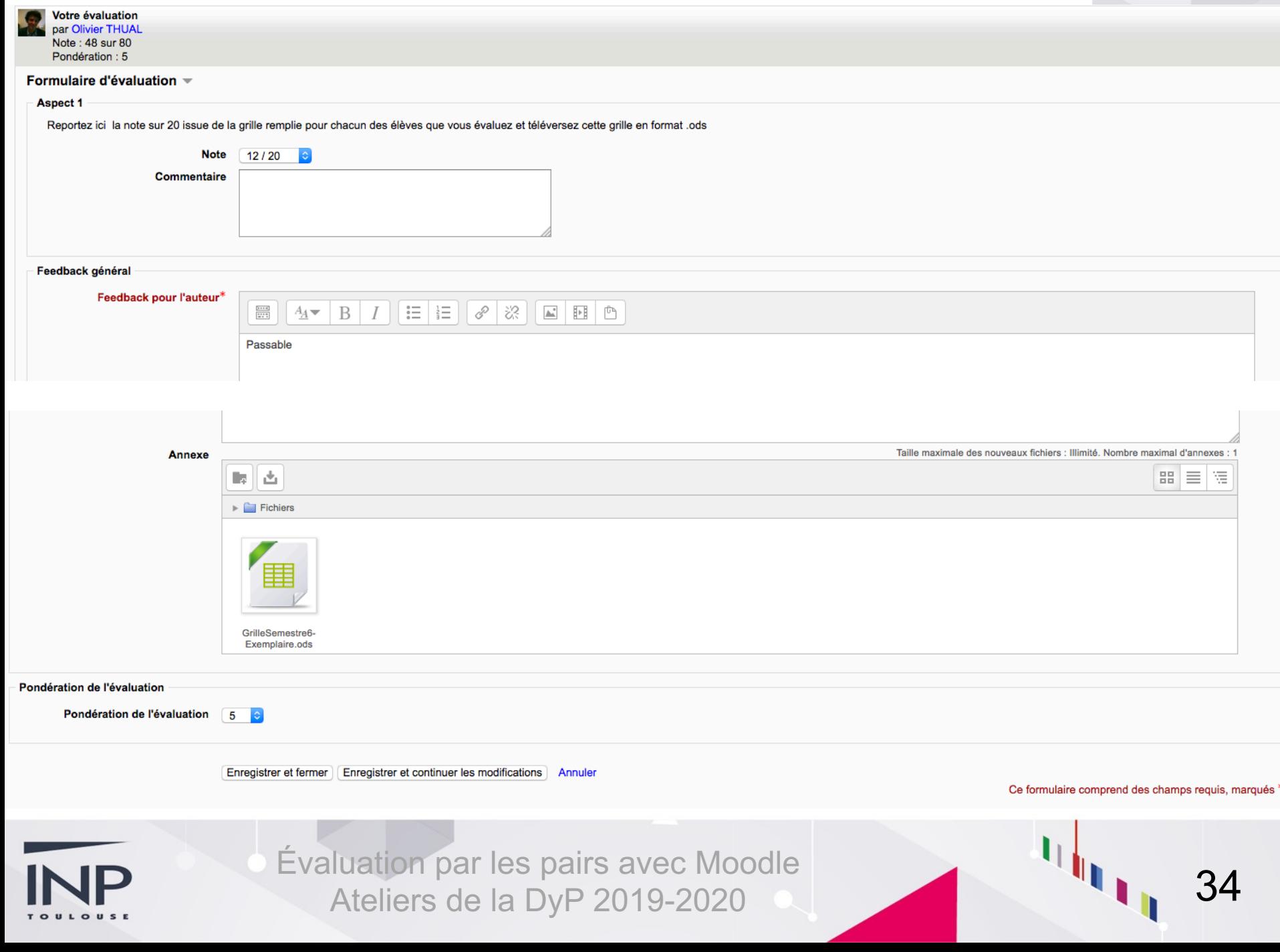

## Phase de notation des évaluations

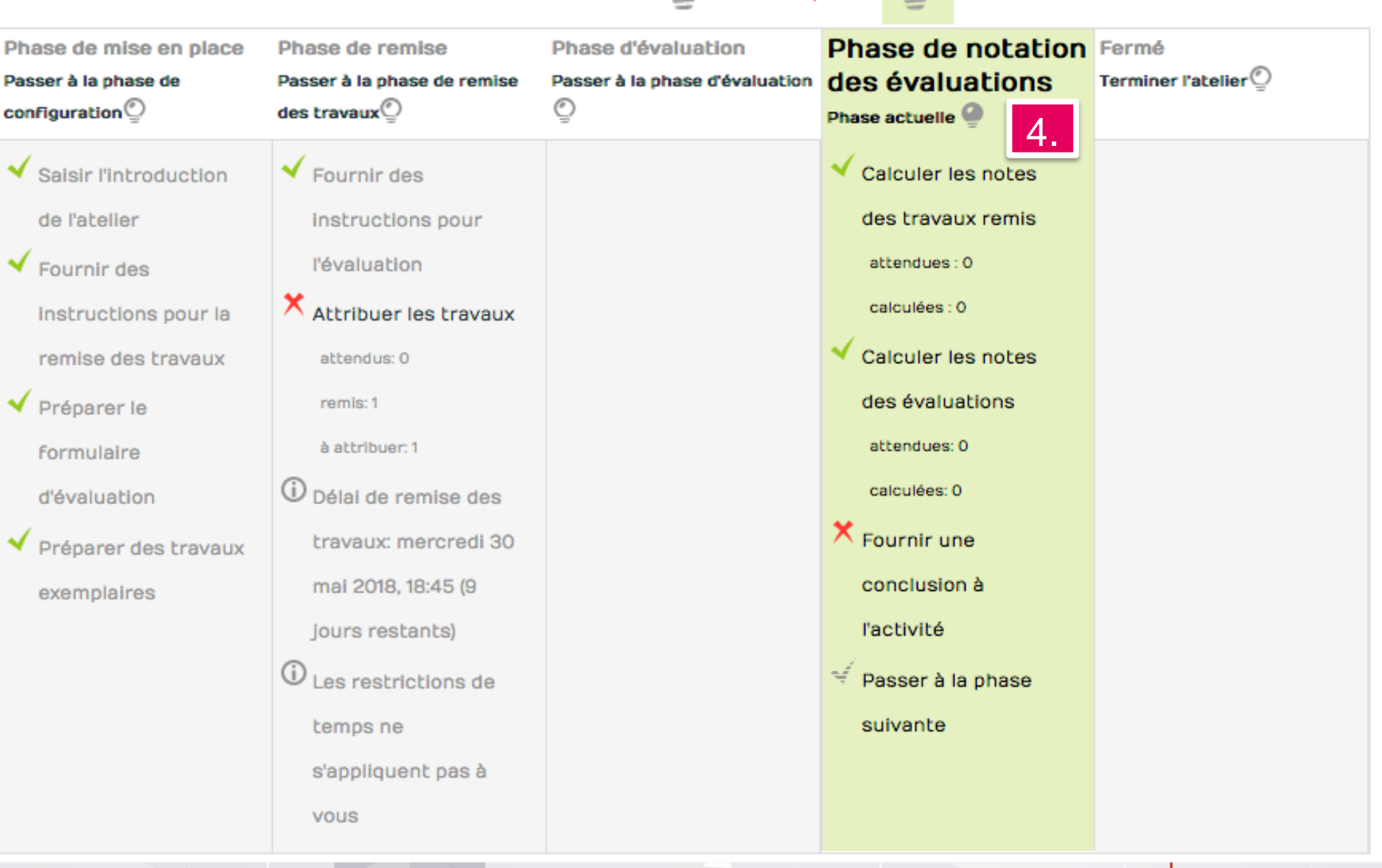

#### 3EA : Déposez quatre fichiers, Impress et Beamer, .zip et .pdf pour évaluation des 14 derniers critères : avant le 3 mars à minuit ②

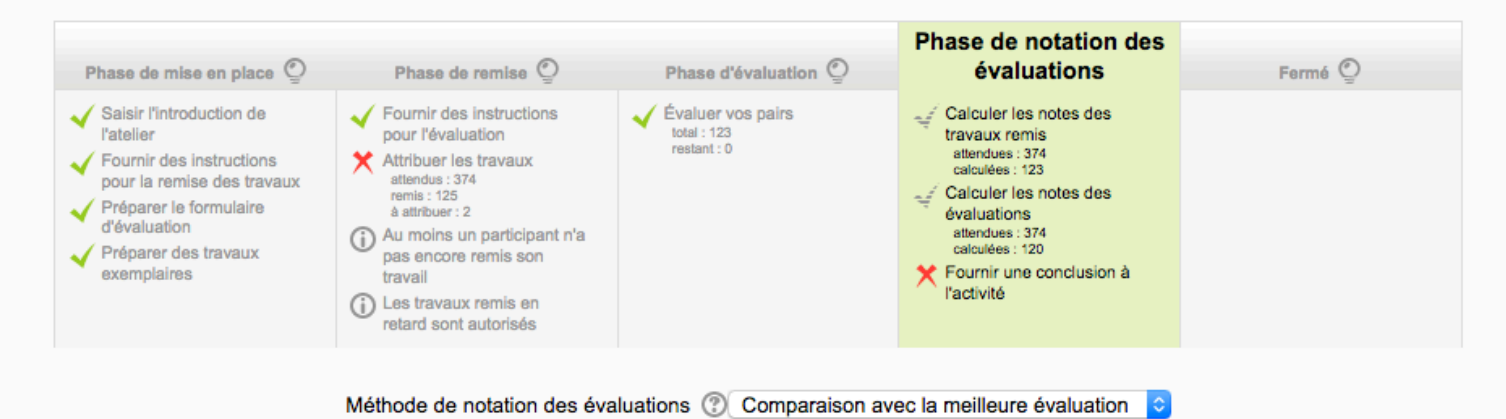

Réglages de la notation des évaluations  $|\hat{\mathbf{c}}|$ **Comparaison des** Normal évaluations ℗ Recalculer les notes

#### Rapport d'évaluation de l'atelier  $\sim$

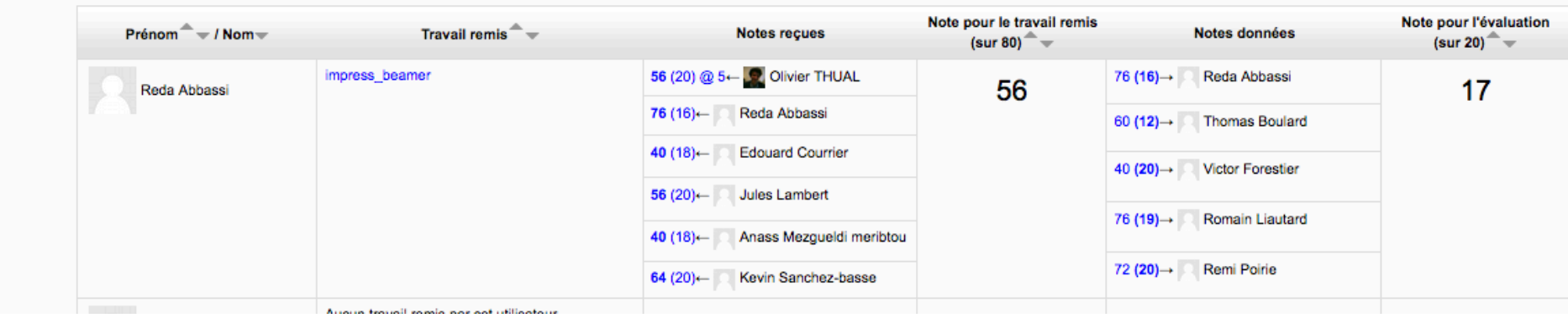

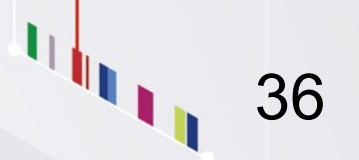

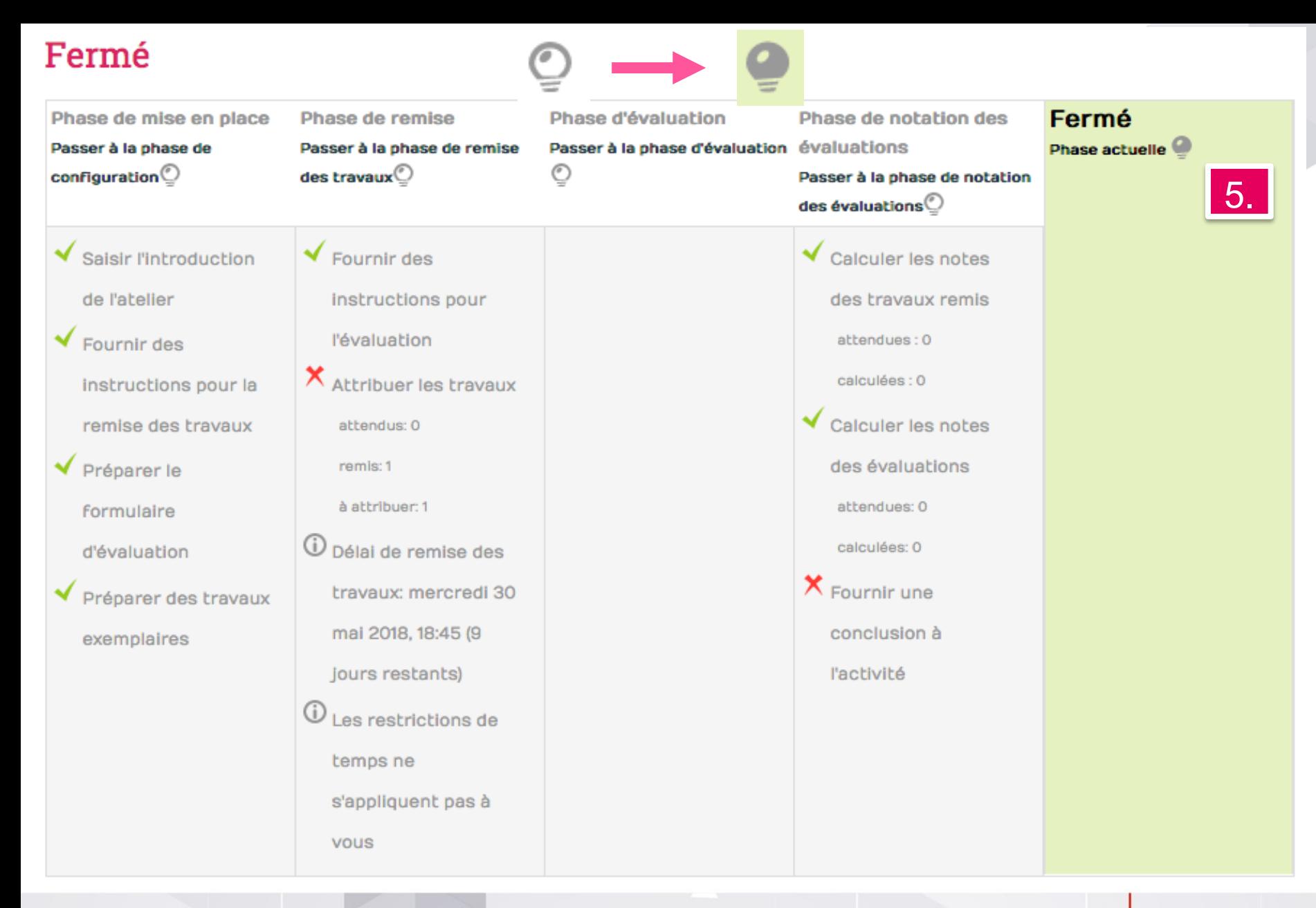

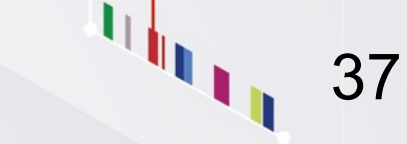

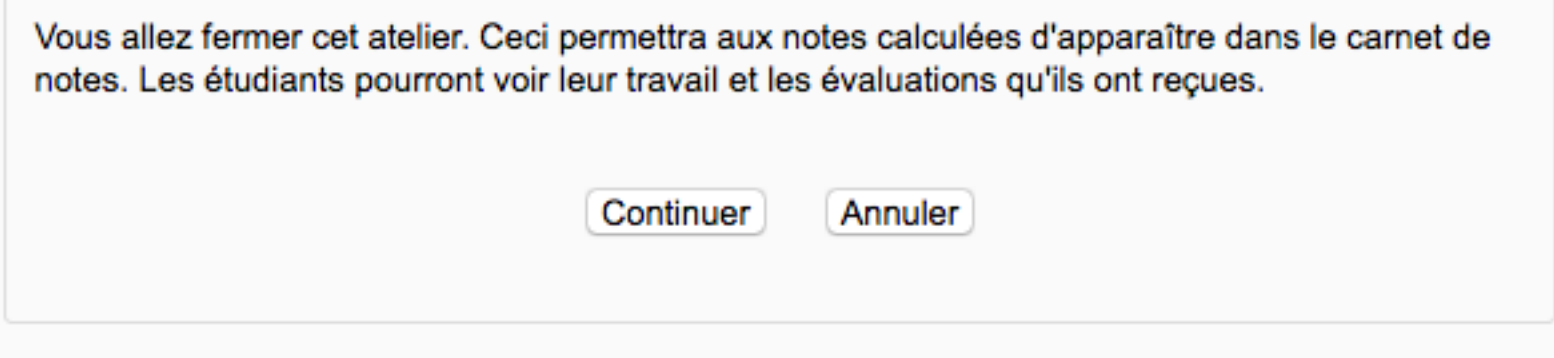

## Il ne reste plus qu'à récupérer les notes sous forme de fichier

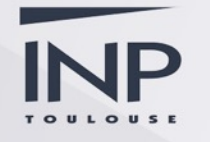

### **Administration**

Administration des notes

 $\Box$   $\Box$ 

- **Rapport de l'évaluateur**
- Rapport d'objectifs
- Rapport d'ensemble
- Rapport du participant
- Importation
- Exporter
	- Feuille de calcul OpenDocument (ODS)
	- Fichier texte
	- **T**<sub>i</sub> Feuille de calcul<sup>4</sup> Excel
	- Fichier XML
- Réglages des notes du cours
- Mes préférences de rapport
- Lettres
- **Barèmes**
- Catégories et ь éléments

## **Exporter vers Feuille de calcul Excel**  $\equiv$  Options Inclure les feedbacks dans l'exportation n Exclure les utilisateurs suspendus (?) Prévisualiser les rangées Type d'affichage des notes exportées  $\ddot{\circ}$ Nombre de décimales des notes exportées **▼Éléments d'évaluation à inclure** SN : Rapports écrits évalués (travail remis)

MFEE : Rapport écrits évalués (travail remis)

3EA : Rapport écrits évalués (travail remis)

MFEE : Rapport écrits évalués (évaluation)

SN : Rapports écrits évalués (évaluation)

3EA : Rapport écrits évalués (évaluation)

SN : Déposez quatre fichiers, Impress et Beamer, .zip et .pdf pour évaluation des 14 der 7 mars à minuit (travail remis)

 $\mathbf{l}_{\parallel}$ 

⊽

10

**Brut** 

 $2 \degree$